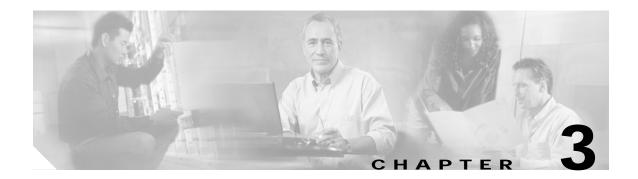

## **Interface Configuration Commands**

Use the following commands to configure and monitor the interfaces on the Cisco ONS 15530.

### cdl defect-indication force hop-endpoint

To configure an interface as an end-of-hop, use the **cdl defect-indication force hop-endpoint** command. To disable end-of-hop configuration on an interface, use the **no** form of this command.

cdl defect-indication force hop-endpoint

no cdl defect-indication force hop-endpoint

| Syntax Description | This command has no | other arguments or keywords. |
|--------------------|---------------------|------------------------------|
|--------------------|---------------------|------------------------------|

- Defaults Disabled
- **Command Modes** Interface configuration

#### Command History This t

This table includes the following release-specific history entries:

- EV-Release
- SV-Release
- S-Release

| EV-Release  | Modification                                                         |
|-------------|----------------------------------------------------------------------|
| 12.1(10)EV2 | This command was introduced.                                         |
| SV-Release  | Modification                                                         |
| 12.2(18)SV  | This command was integrated in this release.                         |
| S-Release   | Modification                                                         |
| 12.2(22)S   | This command was integrated in this release from release 12.2(22)SV. |

Usage Guidelines

Use this command to configure the interface as a hop endpoint for in-band message channel defect indications.

A node acting as an end-of-hop terminates hop-by-hop defect indications for the in-band message channel. If you use the **cdl defect-indication force hop-endpoint** command, it is only in effect when APS is not configured on the interface. When APS is configured, the node always acts as end-of-hop. If APS is not configured, we recommend forcing end-of-hop at administrative boundaries. This ensures that FDI-H (forward defect indication hop) and BDI-H (backward defect indication hop) between two administrative domains reflect only errors that occur between the domains.

Examples

The following example shows how to enable hop endpoint on an interface.

Switch# configure terminal Switch(config)# interface waveethernetphy 8/0 Switch(config-if)# cdl defect-indication force hop-endpoint

| Related Commands | Command                     | Description                                                                             |
|------------------|-----------------------------|-----------------------------------------------------------------------------------------|
|                  | debug cdl defect-indication | Initiates debugging of defect indication on in-band message channel capable interfaces. |
|                  | show cdl defect-indication  | Displays defect indication information on in-band message channel capable interfaces.   |
|                  | show interfaces             | Displays interface information.                                                         |

### cdl enable

To enable in-band message channel functionality on an interface, use the **cdl enable** command. To disable in-band message channel functionality, use the **no** form of this command.

cdl enable

no cdl enable

- Syntax Description This command has no other arguments or keywords.
- Defaults Enabled
- Command Modes Interface configuration

### **Command History** This table includes the following release-specific history entries:

- EV-Release
- SV-Release
- S-Release

| EV-Release  | Modification                                                         |
|-------------|----------------------------------------------------------------------|
| 12.1(10)EV2 | This command was introduced.                                         |
| SV-Release  | Modification                                                         |
| 12.2(18)SV  | This command was integrated in this release.                         |
| S-Release   | Modification                                                         |
| 12.2(22)S   | This command was integrated in this release from release 12.2(22)SV. |

### **Usage Guidelines** Enable the in-band message channel on both interfaces supporting the signal.

**Examples** The following example shows how to enable in-band message channel on an interface.

Switch# configure terminal Switch(config)# interface esconphy 10/0/0 Switch(config-if)# cdl enable

| Related Commands | Command                                     | Description                                                  |
|------------------|---------------------------------------------|--------------------------------------------------------------|
|                  | cdl defect-indication force<br>hop-endpoint | Configures an interface as an end-of-hop.                    |
|                  | cdl flow identifier                         | Specifies the in-band message channel flow identifier value. |

| Command                     | Description                                                                                 |
|-----------------------------|---------------------------------------------------------------------------------------------|
| debug cdl defect-indication | Initiates debugging of the defect indication on in-band message channel capable interfaces. |
| show cdl defect-indication  | Displays defect indication information on in-band message channel capable interfaces.       |
| show interfaces             | Displays interface information.                                                             |

### cdl flow identifier

To configure the in-band message channel flow identifier on an esconphy, gigabitphy, or twogigabitphy interface, use the **cdl flow identifier** command.

To remove the flow identifier, use the **no** form of this command.

cdl flow identifier number

no cdl flow identifier

| Syntax Description | number                | Specifies the flow identifier for the signal. The range is 0 to 174. |
|--------------------|-----------------------|----------------------------------------------------------------------|
| Defaults           | 255                   |                                                                      |
| Command Modes      | Interface configurati | on                                                                   |
| Command History    |                       | he following release-specific history entries:                       |
|                    | • EV-Release          |                                                                      |
|                    | • SV-Release          |                                                                      |
|                    | • S-Release           |                                                                      |
|                    | EV-Release            | Modification                                                         |
|                    | 12.1(10)EV2           | This command was introduced.                                         |
|                    | 12.1(12c)EV           | Added support for gigabitphy interfaces.                             |
|                    | 12.1(12c)EV1          | Changed the highest flow identifier value available from 254 to 174. |
|                    | SV-Release            | Modification                                                         |
|                    | 12.2(18)SV            | This command was integrated in this release.                         |
|                    | 12.2(23)SV            | Added support for twogigabitphy interfaces.                          |
|                    | S-Release             | Modification                                                         |
|                    | 12.2(22)8             | This command was integrated in this release from release 12.2(22)SV. |

**Usage Guidelines** 

Configure the same in-band message channel flow identifier on both interfaces supporting the signal.

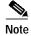

If traffic from an ESCON aggregation card mixes with GE traffic from a 4-port 1-Gbps/2-Gbps FC aggregation card or an 8-port FC/GE aggregation card on the same 10-Gbps ITU trunk card, all the esconphy interfaces must have flow control identifiers assigned (using this command or the **cdl flow identifier reserve** command if the ESCON SFPs are not fully populated) and enabled with a **no shutdown** command if the SFPs are present.

| Examples         | The following example and the following example and the following exam | nple shows how to configure the flow identifier on an interface.      |  |
|------------------|----------------------------------------------------------------------------------------------------|-----------------------------------------------------------------------|--|
|                  |                                                                                                    | e terminal<br>interface esconphy 10/0/0<br>)# cdl flow identifier 100 |  |
| Related Commands | Command                                                                                                    | Description                                                           |  |

| teu commanus | Command                     | Description                                                                                                    |  |
|--------------|-----------------------------|----------------------------------------------------------------------------------------------------|--|
|              | cdl flow identifier reserve | Specifies the in-band message channel flow identifier values for all esconphy interfaces on an ESCON aggregation card. |  |
|              | show interfaces             | Displays interface information.                                                                                        |  |

### cdl flow identifier reserve

To configure the in-band message channel flow identifiers on all esconphy interfaces on an ESCON aggregation card, use the **cdl flow identifier reserve** command. To remove the flow identifiers, use the **no** form of this command.

cdl flow identifier reserve group-name

no cdl flow identifier reserve

| Syntax Description | group-name                       | Specifies the group of reserved identifiers to assign to the esconphy                                                                                                    |
|--------------------|----------------------------------|----------------------------------------------------------------------------------------------------|
| Syntax Description | group-name                       | interfaces on a 10-port ESCON aggregation card. Valid values are <b>group-1</b> (175 to 184), <b>group-2</b> (185 to 194), <b>group-3</b> (195 to 204), <b>group-4</b> (205 to 214), <b>group-5</b> (215 to 224), <b>group-6</b> (225 to 234), <b>group-7</b> (235 to 244), and <b>group-8</b> (245 to 254). |
| Defaults           | 255                              |                                                                                                    |
| Command Modes      | Interface configuration          |                                                                                                    |
| Command History    | This table includes the          | following release-specific history entries:                                                                                                    |
| -                  | • EV-Release                     |                                                                                                    |
|                    | • SV-Release                     |                                                                                                    |
|                    | • S-Release                      |                                                                                                    |
|                    | EV-Release                       | Modification                                                                                                    |
|                    | 12.1(10)EV2                      | This command was introduced.                                                                                                    |
|                    | SV-Release                       | Modification                                                                                                    |
|                    | 12.2(18)SV                       | This command was integrated in this release.                                                                                                    |
|                    | S-Release                        | Modification                                                                                                    |
|                    | 12.2(22)S                        | This command was integrated in this release from release 12.2(22)SV.                                                                                                    |
|                    |                                  |                                                                                                    |
| Usage Guidelines   | 10-Gbps ITU trunk card           | n the traffic from an ESCON aggregation card is mixed with GE traffic on a<br>I. This command ensures that all ten interfaces have flow identifiers, even whoulated with SFPs. The command is supported on the portgroup interface.                                                                          |
|                    | Configure the same in-t          | and message channel flow identifiers on both interfaces supporting the signa                                                                                                    |
|                    | If the <b>cdl flow identifie</b> | <b>r</b> command is used to configure a flow identifier on an esconphy interface, th                                                                                                    |

If the **cdl flow identifier** command is used to configure a flow identifier on an esconphy interface, that flow identifier takes precedence over a reserved flow identifier.

| l | Note |
|---|------|

If ESCON traffic mixes with GE traffic on the same 10-Gbps ITU trunk card, all the esconphy interfaces must have flow control identifiers configured and must be enabled with a **no shutdown** command, if the SFP is present.

| Examples         | The following example shows how to configure the flow identifiers for all esconphy interfaces on an ESCON aggregation card.                             |  |  |
|------------------|----------------------------------------------------------------------------------------------------|--|--|
|                  | Switch# <b>configure terminal</b><br>Switch(config)# <b>interface portgroup 10/0/0</b><br>Switch(config-if)# <b>cdl flow identifier reserve group-1</b> |  |  |
| Related Commands | Command Description                                                                                                    |  |  |

| ommands | Command             | Description                                                  |  |
|---------|---------------------|--------------------------------------------------------------|--|
|         | cdl flow identifier | Specifies the in-band message channel flow identifier value. |  |
|         | show interfaces     | Displays interface information.                              |  |

### clear performance history

To clear and reset the performance history counters, use the **clear performance history** command.

clear performance history [interface]

| Syntax Description | interface                                                                                                    | Specifies the interface on which the command is to be executed.                                            |  |
|--------------------|----------------------------------------------------------------------------------------------------|----------------------------------------------------------------------------------------------------|--|
| Defaults           | Clears all performance history counters (the current counter, all 15-minute history counters, and the 24-hour counter) for all Cisco ONS 15530 interfaces. |                                                                                                    |  |
| Command Modes      | EXEC and privileged EX                                                                                                    | XEC.                                                                                                    |  |
| Command History    | This table includes the f                                                                                                    | following release-specific history entries:                                                                |  |
|                    | SV-Release                                                                                                    | Modification                                                                                               |  |
|                    | 12.2(29)SV                                                                                                    | This command was introduced.                                                                               |  |
| Usage Guidelines   | Use this command to cle                                                                                                    | ear and reset the performance history counters.                                                            |  |
| Examples           | The following example a                                                                                                    | shows how to clear the performance history counters for a transparent interface.                           |  |
|                    | =                                                                                                    | ance history transparent 8/0/0<br>tory on interface?[confirm]y                                             |  |
| Related Commands   | Command                                                                                                    | Description                                                                                                |  |
|                    | show performance                                                                                                    | Displays the performance history counters for the specified interface.                                     |  |
|                    | clear counters                                                                                                    | Clears all the interface counters.                                                                         |  |
|                    | auto-sync counters inter                                                                                                    | rface Enables the automatic synchronization of the performance history counters and the interface counters |  |

### clock rate

To configure the signal clock rate without an associated protocol on a transparent interface, use the **clock rate** command. To disable the clock rate, use the **no** form of this command.

clock rate value

no clock rate

| Syntax Description | value                                                | Specifies the signal rate. The range is 16000 to 2500000 kHz.                                                                                                    |
|--------------------|------------------------------------------------------|----------------------------------------------------------------------------------------------------|
| Defaults           | Disabled                                             |                                                                                                    |
| Command Modes      | Interface configuration                              |                                                                                                    |
| Command History    | This table includes the<br>• EV-Release              | following release-specific history entries:                                                                                                    |
|                    | • SV-Release                                         |                                                                                                    |
|                    | <ul><li>Sv-Release</li><li>S-Release</li></ul>       |                                                                                                    |
|                    |                                                      |                                                                                                    |
|                    | EV-Release                                           | Modification                                                                                                    |
|                    | 12.1(10)EV2                                          | This command was introduced.                                                                                                    |
|                    | SV-Release                                           | Modification                                                                                                    |
|                    | 12.2(18)SV                                           | This command was integrated in this release.                                                                                                    |
|                    | S-Release                                            | Modification                                                                                                    |
|                    | 12.2(22)S                                            | This command was integrated in this release from release 12.2(22)SV.                                                                                                    |
| Usage Guidelines   | command, but not both                                | er the signal clock rate with either the <b>encapsulation</b> command or the <b>clock rate</b> . Protocol monitoring cannot be enabled on the interface when the <b>clock rate</b> because no protocol is specified. |
| Note               | Use the <b>encapsulation</b><br><b>rate</b> command. | command for clock rates supported by protocol monitoring rather than the <b>clock</b>                                                                                                    |
|                    | Table 3-1 lists the clock                            | c rates for well-known protocols supported by the transponder line card:                                                                                                    |

| Well-Known Protocol                       | Clock Rate (in kbps) |
|-------------------------------------------|----------------------|
| DS3                                       | 44,736               |
| DV1 <sup>1</sup> in ADI <sup>2</sup> mode | 270,000              |
| E3                                        | 34,368               |
| ESCON                                     | 200,000              |
| Fibre Channel (1 Gbps)                    | 1,062,500            |
| Fibre Channel (2 Gbps)                    | 2,125,000            |
| FICON (1 Gbps)                            | 1,062,500            |
| FICON (2 Gbps)                            | 2,125,000            |
| Gigabit Ethernet                          | 1,250,000            |
| ISC Compatibility Mode (ISC-1)            | 1,062,500            |
| ISC Peer Mode (ISC-3)                     | 2,125,000            |
| SONET OC-1                                | 51,840               |
| SONET OC-3/SDH STM-1                      | 155,520              |
| SONET OC-12/SDH STM-4                     | 622,080              |
| SONET OC-24                               | 933,120              |
| SONET OC-48/SDH STM-16                    | 2,488,320            |

Table 3-1 Supported Clock Rates for Well-Known Protocols

1. DV = digital video

2. ADI = Asynchronous Digital Interface

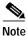

Error-free transmission of some D1 video signals (defined by the SMPTE 259M standard) and test patterns (such as Matrix SDI) cannot be guaranteed by the Cisco ONS 15500 Series because of the pathological pattern in D1 video. This well-known limitation is usually overcome by the D1 video equipment vendor, who uses a proprietary, second level of scrambling. No standards exist at this time for the second level of scrambling.

### Examples

The following example shows how to configure the signal clock rate on an interface.

Switch# configure terminal Switch(config)# interface transparent 10/0/0 Switch(config-if)# clock rate 125000

# Related Commands Command Description encapsulation Specifies the protocol encapsulation for a transparent interface. show interfaces Displays interface information.

### connect

To configure the signal cross connections through the switch fabric, use the **connect** command. To remove the cross connection configuration, use the **no** form of the command.

connect interface1 interface2 [override]

**no connect** *interface1 interface2* 

| Syntax Description | interface1 interface2                                                                                                    | Specifies the interfaces to be cross connected. See the "Usage Guidelines" section for valid interface types.                                                                                                 |  |
|--------------------|----------------------------------------------------------------------------------------------------|----------------------------------------------------------------------------------------------------|--|
|                    | override                                                                                                    | Changes the cross connect state from protection to provisioned.                                                                                                    |  |
| Defaults           | None                                                                                                    |                                                                                                    |  |
| Command Modes      | Global configuration                                                                                                    |                                                                                                    |  |
| Command History    | <ul> <li>This table includes the f</li> <li>EV-Release</li> <li>SV-Release</li> <li>S-Release</li> </ul>                                                                                                    | following release-specific history entries:                                                                                                    |  |
|                    | EV-Release                                                                                                    | Modification                                                                                                    |  |
|                    | 12.1(10)EV2                                                                                                    | This command was introduced.                                                                                                    |  |
|                    | SV-Release                                                                                                    | Modification                                                                                                    |  |
|                    | 12.2(18)SV                                                                                                    | This command was integrated in this release.                                                                                                    |  |
|                    | S-Release                                                                                                    | Modification                                                                                                    |  |
|                    | 12.2(22)S                                                                                                    | This command was integrated in this release from release 12.2(22)SV.                                                                                                    |  |
| Usage Guidelines   | Use this command to co                                                                                                    | onfigure cross connections through the switch fabric.                                                                                                    |  |
|                    | To change the cross-connect state from protection to provisioned, use the <b>override</b> option with the <b>connect</b> command. When one of the interfaces specified in the connect command is APS protected, only one of the interfaces is specified in the connect command, but both are automatically included in the cross-connect installed in the switch fabric. |                                                                                                    |  |
|                    | This option is useful for migration scenarios, when moving the APS protection to different interfaces without taking a data hit.                                                                                                    |                                                                                                    |  |
|                    | Valid cross connections                                                                                                    | between modules are:                                                                                                    |  |
|                    | 8-port FC/GE aggre                                                                                                    | on an ESCON aggregation card, 4-port 1-Gbps/2-Gbps FC aggregation card, or egation card to waveethernetphy subinterface on a 2.5-Gbps ITU trunk card <i>bcard1/port</i> waveethernetphy <i>slot2/subcard2</i> |  |

| Related Commands | Command Description                                                                                                    |
|------------------|----------------------------------------------------------------------------------------------------|
|                  | Switch# configure terminal<br>Switch(config)# connect portgroup 1/0/0 waveethernetphy 3/0.0 override                                                                                                    |
| Examples         | The following example shows how to cross connect an ESCON aggregation card and a 10-Gbps ITU trunk card.                                                                                                    |
|                  | The order of the interfaces in the command does not affect the cross connect configuration. For example, configuring a cross connect with the command <b>connect portgroup 1/0/0 waveethernetphy 2/0.1</b> is equivalent to configuring a cross connect with <b>connect waveethernetphy 2/0.1 portgroup 1/0/0</b> . |
|                  | You cannot preconfigure a cross connection. The interfaces must exist on the shelf before configuring them.                                                                                                    |
|                  | portgroup slot1/subcard1/port tengigethernetphy slot2/subcard2.subinterface                                                                                                    |
|                  | • Portgroup interface on an ESCON aggregation card, 4-port 1-Gbps/2-Gbps FC aggregation card, or 8-port FC/GE aggregation card to tengigethernetphy subinterface on a 10-Gbps uplink card                                                                                                    |
|                  | portgroup slot1/subcard1/port waveethernetphy slot2/subcard2.subinterface                                                                                                    |
|                  | • Portgroup interface on an ESCON aggregation card, 4-port 1-Gbps/2-Gbps FC aggregation card, or 8-port FC/GE aggregation card to waveethernetphy subinterface on a 10-Gbps ITU trunk card                                                                                                    |

| Related Commands | Command      | Description                                   |
|------------------|--------------|-----------------------------------------------|
|                  | show connect | Displays the cross connections in the system. |

### encapsulation

To configure the protocol encapsulation for the client signal on a transparent, twogigabitphy, gigabitphy, or multirate interface, use the **encapsulation** command. To disable the encapsulation for the client signal, use the **no** form of this command.

#### **Transparent Interfaces**

```
 \begin{array}{l} encapsulation \ \{fastethernet \mid fddi \mid gigabitethernet \mid escon \mid \\ sysplex \ \{clo \mid etr \mid isc \ \{compatibility \mid peer \ [1g \mid 2g]\} \ | \\ ficon \ \{1g \mid 2g\} \mid \\ sonet \ \{oc3 \mid oc12 \mid oc48\} \mid \\ sdh \ \{stm-1 \mid stm-4 \mid stm-16\} \mid \\ fibrechannel \ \{1g \mid 2g\} \ [ofc \ \{enable \mid disable\}] \} \end{array}
```

no encapsulation

Twogigabitphy Interfaces

```
 \begin{array}{l} encapsulation \ \{ fibrechannel \ \{ 1g \mid 2g \mid auto \} \ [ofc \ \{ enable \mid disable \} ] \mid \\ ficon \ \{ 1g \mid 2g \mid auto \} \ [ofc \ \{ enable \mid disable \} ] \mid \\ sysplex \ isc \ \{ compatibility \mid peer \ \{ 1g \mid 2g \} \} \end{array}
```

no encapsulation

**Gigabitphy Interfaces** 

```
encapsulation {fibrechannel [ofc {enable | disable}] |
ficon [ofc {enable | disable}] |
gigabitethernet |
sysplex isc {compatibility | peer}}
```

no encapsulation

**Multirate Interfaces** 

```
encapsulation {t1 | e1 | dvb | sdi | its | escon |
fibrechannel |
ficon |
gigabitethernet {optical | copper} |
fastethernet {optical | copper} |
sdh stm-1 | sonet oc3}
```

| Syntax Description | fastethernet    | Specifies Fast Ethernet encapsulation. The OFC <sup>1</sup> safety protocol is disabled. |
|--------------------|-----------------|------------------------------------------------------------------------------------------|
|                    | fddi            | Specifies FDDI encapsulation. OFC is disabled.                                           |
|                    | gigabitethernet | Specifies Gigabit Ethernet encapsulation. OFC is disabled.                               |
|                    | escon           | Specifies ESCON encapsulation. OFC is disabled.                                          |

Cisco ONS 15530 Command Reference Guide

| sysplex                | Specifies Sysplex encapsulation.                                                                                                    |      |
|------------------------|----------------------------------------------------------------------------------------------------|------|
| · -                    | Note This encapsulation is only supported on the multimode transponder line card.                                                                                      | 3    |
| clo                    | Specifies CLO <sup>2</sup> timing. OFC is disabled. Forward laser control enabled on both the transparent and wave interfaces.                                         | l is |
| etr                    | Specifies ETR <sup>3</sup> timing. OFC is disabled.                                                                                                    |      |
| isc                    | Specifies ISC <sup>4</sup> encapsulation.                                                                                                    |      |
| compatibility          | Specifies ISC links compatibility mode (ISC-1) with rate of 1.0625 Gbps. OFC is enabled on all interface types except multirate interfaces where OFC is not supported. |      |
| peer                   | Specifies ISC links peer mode (ISC-3). OFC is disabled.                                                                                                    |      |
| 1g                     | Specifies 1 Gbps for the protocol rate.                                                                                                    |      |
| 2g                     | Specifies 2 Gbps for the protocol rate.                                                                                                    |      |
| auto                   | Enables automatic end-to-end speed negotiation on twogigabit interfaces encapsulated for FC or FICON traffic.                                                          | phy  |
| ficon                  | Specifies FICON encapsulation. OFC is disabled.                                                                                                    |      |
| sonet                  | Specifies SONET encapsulation. OFC is disabled.                                                                                                    |      |
| oc3                    | Specifies SONET rate of OC-3.                                                                                                    |      |
| oc12                   | Specifies SONET rate of OC-12.                                                                                                    |      |
| oc48                   | Specifies SONET rate of OC-48.                                                                                                    |      |
| sdh                    | Specifies SDH encapsulation. OFC is disabled.                                                                                                    |      |
| stm-1                  | Specifies SDH rate of STM-1.                                                                                                    |      |
| stm-4                  | Specifies SDH rate of STM-4.                                                                                                    |      |
| stm-16                 | Specifies SDH rate of STM-16.                                                                                                    |      |
| fibrechannel           | Specifies Fibre Channel encapsulation.                                                                                                    |      |
| ofc {enable   disable} | Enables or disables OFC. The default OFC state is disabled. (Optional)                                                                                                 |      |
| t1                     | Specifies T1 encapsulation.                                                                                                    |      |
| el                     | Specifies E1 encapsulation.                                                                                                    |      |
| dvb                    | Specifies DVB-ASI <sup>5</sup> encapsulation.                                                                                                    |      |
| sdi                    | Specifies SDI <sup>6</sup> encapsulation.                                                                                                    |      |
| its                    | Specifies ITS <sup>7</sup> encapsulation.                                                                                                    |      |
| {optical   copper }    | Specifies the type of SFP.                                                                                                    |      |

1. OFC = open fiber control

2. CLO = Control Link Oscillator

- 3. ETR = external time reference
- 4. ISC = InterSystem Channel
- 5. DVB-ASI = Digital Video Broadcasting Asynchronous Serial Interface
- 6. SDI = Serial Digital Interface
- 7. ITS = Integrated Trading System

Defaults

The default rate on twogigabitphy interfaces **fibrechannel 1g**.

Encapsulation disabled is on all other interfaces.

The default rate for Sysplex ISC peer mode on transparent interfaces is 2-Gbps. See the "Syntax Description" section for the default OFC state.

### Command Modes Interface configuration

#### **Command History**

This table includes the following release-specific history entries:

- EV-Release
- SV-Release
- S-Release

| Modification                                                                                                    |
|----------------------------------------------------------------------------------------------------|
| This command was introduced.                                                                                                    |
| Added support for gigabitphy interfaces.                                                                                                    |
| Added support for 2-Gbps FC and FICON on transparent interfaces.                                                                                            |
| Modification                                                                                                    |
| Added support for end-to-end speed negotiation on twogigabitphy interfaces encapsulated for FC or FICON traffic.                                            |
| This command was integrated in this release.                                                                                                    |
| Added support for twogigabitphy interfaces.                                                                                                    |
| Added support for 1-Gbps ISC links peer mode on transparent and gigabitphy interfaces.                                                                      |
| Added support for multirate interfaces and new keywords <b>t1</b> , <b>e1</b> , <b>dvb</b> , <b>sdi</b> , <b>its</b> , <b>copper</b> , and <b>optical</b> . |
| Modification                                                                                                    |
| This command was integrated in this release from release 12.2(22)SV.                                                                                        |
| Added support for 1-Gbps ISC links peer mode on transparent interfaces.                                                                                     |
|                                                                                                    |

### Usage Guidelines Transponder Line Card

Use this command to provide clocking for the client signal for specific protocols. The protocol encapsulation must be configured for the transparent interface to allow signal monitoring to be enabled with the **monitor enable** command. The following protocol encapsulation types are supported in 3R mode plus protocol monitoring:

- ESCON (200 Mbps) SM and MM
- Fibre Channel (1 Gbps and 2 Gbps) SM
- FICON (Fiber Connection) (1 Gbps and 2 Gbps) SM
- Gigabit Ethernet (1250 Mbps) SM
- ISC (InterSystem Channel) links compatibility mode
- ISC links peer mode (1Gbps and 2 Gbps)
- SDH (Synchronous Digital Hierarchy) STM-1 SM and MM
- SDH STM-4 SM and MM

- SDH STM-16 SM
- SONET OC-3 SM and MM
- SONET OC-12 SM and MM
- SONET OC-48 SM

The following protocol encapsulation types are supported in 3R mode without protocol monitoring:

- Fast Ethernet
- FDDI
- Sysplex CLO (control link oscillator)
- Sysplex ETR (external timer reference)

To specify the signal clock rate without specifying a protocol, use the clock rate command.

Sysplex CLO and Sysplex ETR are supported outside the nominal range of the clock rates for the Cisco ONS 15530 because of the nature of the traffic type.

<u>Note</u>

Encapsulation cannot be changed without first disabling monitoring using the **no monitor enable** command.

Removing the encapsulation on an interface with the **no encapsulation** command does not turn off the laser. To turn off the transmit laser to the client equipment, use the **shutdown** command.

#### **Gigabitphy Interfaces**

Removing the encapsulation on an interface with the **no encapsulation** command does not turn off the laser. To turn off the transmit laser to the client equipment, use the **shutdown** command.

#### **Twogigabitphy Interfaces**

Removing the encapsulation on an interface with the **no encapsulation** command does not turn off the laser. To turn off the transmit laser to the client equipment, use the **shutdown** command.

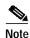

The 4-port 1-Gbps/2-Gbps FC aggregation card supports oversubscription.

#### Multirate Interfaces

The 8-port multi-service muxponder does not support FICON bridge.

You must disable a multirate interface with the **shutdown** command before removing or changing the protocol encapsulation. You can then reenable the interface with the **no shutdown** command.

⋗⊿ Note

The 8-port multi-rate muxponder does not support oversubscription. The cumulative rate of the protocol encapsulations on the multirate interfaces cannot exceed 2.488 Gbps.

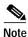

Multirate interfaces do not support OFC.

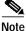

Auto encapsulation is not supported with **OFC**.

### Examples

The following example shows how to configure SONET encapsulation at a rate of OC-3 on a transparent interface.

Switch# configure terminal Switch(config)# interface transparent 2/0/0 Switch(config-if)# encapsulation sonet oc3

### Related Commands

| Command         | Description                                                    |
|-----------------|----------------------------------------------------------------|
| clock rate      | Configures a clock rate on a transparent interface.            |
| monitor enable  | Enables signal monitoring for certain protocol encapsulations. |
| show interfaces | Displays interface information.                                |
| shutdown        | Disables an interface.                                         |

### flow control

To adjust the flow of data and enable buffer credits for FC and FICON on 4-port 1-Gbps/2-Gbps FC aggregation cards and on 8-port FC/GE aggregation cards, use the **flow control** command. To revert to the default value, use the **no** form of this command.

flow control [asymmetric | symmetric]

no flow control

| Syntax Description | asymmetric                                                                       | Specifies asymmetric mode for twogigabitphy interfaces.                                                                                                    |  |
|--------------------|----------------------------------------------------------------------------------|----------------------------------------------------------------------------------------------------|--|
|                    | symmetric                                                                        | Specifies symmetric mode for twogigabitphy interfaces.                                                                                                    |  |
| Defaults           | Disabled<br>When enabled, the                                                    | default mode is symmetric on twogigabitphy interfaces.                                                                                                    |  |
| Command Modes      | Interface configura                                                              | tion                                                                                                    |  |
| Command History    | This table includes                                                              | the following release-specific history entries:                                                                                                    |  |
|                    | • SV-Release                                                                     |                                                                                                    |  |
|                    | • S-Release                                                                      |                                                                                                    |  |
|                    | SV-Release                                                                       | Modification                                                                                                    |  |
|                    | 12.2(18)SV                                                                       | This command was introduced.                                                                                                    |  |
|                    | 12.2(23)SV                                                                       | Added support for twogigabitphy interfaces and added the <b>asymmetric</b> and <b>symmetric</b> keywords for twogigabitphy interfaces.                                                                                                    |  |
|                    | S-Release                                                                        | Modification                                                                                                    |  |
|                    | 12.2(22)S                                                                        | This command was integrated in this release from release 12.2(22)SV.                                                                                                    |  |
| Usage Guidelines   | Fibre Channel or F                                                               | nly available on gigabitphy interfaces and twogigabitphy interfaces encapsulated for<br>ICON traffic.<br>etric mode in most configurations. However, use asymmetric mode if the following<br>hen using symmetric mode:                          |  |
|                    | 1. No errors occur when flow control is disabled on the twogigabitphy interface. |                                                                                                    |  |
|                    |                                                                                  |                                                                                                    |  |
|                    | 2 CRC errors are                                                                 | seen on the FC or FICON client device when flow control is enabled                                                                                                    |  |
|                    |                                                                                  | seen on the FC or FICON client device when flow control is enabled.                                                                                                    |  |
|                    | 3. The show cont                                                                 | e seen on the FC or FICON client device when flow control is enabled.<br><b>Troller</b> command output for the twogigabitphy interface shows the following:<br>CRC errors are larger than the Tx CRC errors. Typically, Tx CRC errors are zero. |  |

| Examples | The following example shows how to enable flow control.                                                                                                    |  |  |
|----------|----------------------------------------------------------------------------------------------------|--|--|
|          | <pre>Switch(config)# configure terminal<br/>Switch(config-if)# interface gigabitphy 3/0/0<br/>Switch(config-if)# encapsulation fibrechannel<br/>Switch(config-if)# flow control</pre> |  |  |
|          | The following example shows how to disable flow control.                                                                                                    |  |  |
|          | <pre>Switch(config)# configure terminal<br/>Switch(config-if)# interface gigabitphy 3/0/0<br/>Switch(config-if)# no flow control</pre>                                                |  |  |

| Related Commands | Command         | Description                                                         |
|------------------|-----------------|---------------------------------------------------------------------|
|                  | encapsulation   | Configures the encapsulation of the client signal on the interface. |
|                  | show interfaces | Displays interface information.                                     |
|                  | tx-buffer size  | Configures the size of the transmit latency buffer.                 |

### laser control forward enable

To enable forward laser control, which automatically shuts down line card lasers when a Loss of Light failure occurs, use the **laser control forward enable** command. To disable this feature, use the **no** form of this command.

laser control forward enable

### no laser control forward

| Syntax Description | This command has               | no other arguments or keywords.                                     |  |
|--------------------|--------------------------------|---------------------------------------------------------------------|--|
| Defaults           | Enabled on esconphy interfaces |                                                                     |  |
|                    | Enabled on multirat            | te interfaces when encapsulated for ESCON traffic                   |  |
|                    | Disabled on all othe           | er interfaces                                                       |  |
| Command Modes      | Interface configurat           | tion                                                                |  |
| Command History    | This table includes            | the following release-specific history entries:                     |  |
|                    | • EV-Release                   |                                                                     |  |
|                    | • SV-Release                   |                                                                     |  |
|                    | • S-Release                    |                                                                     |  |
|                    | EV-Release                     | Modification                                                        |  |
|                    | 12.1(10)EV2                    | This command was introduced.                                        |  |
|                    | 12.1(12c)EV                    | Added support for gigabitphy interfaces.                            |  |
|                    | SV-Release                     | Modification                                                        |  |
|                    | 12.2(18)SV                     | This command was integrated in this release.                        |  |
|                    | 12.2(23)SV                     | Added support for twogigabitphy interfaces.                         |  |
|                    | 12.2(25)SV                     | Added support for multirate interfaces.                             |  |
|                    | S-Release                      | Modification                                                        |  |
|                    | 12.2(22)S                      | This command was integrated in this release from release 12.2(22)SV |  |

#### Usage Guidelines

Automatically shutting down the laser prevents the transmission of unreliable data. However, when the laser is shut down, fault isolation is more difficult.

Forward laser control is supported on transparent and wave interfaces on transponder line cards, esconphy interfaces on ESCON aggregation cards, twogigabitphy interfaces on 4-port 1-Gbps/2-Gbps FC aggregation cards, gigabitphy interfaces on 8-port FE/GE aggregation cards, and multirate interfaces on 8-port multi-service muxponders:

• Transparent and wave interfaces

Use this command to enable forward laser control on both the transparent and wave interfaces of a transponder line card. If configured on a transparent interface, the client side laser of a transponder line card shuts down when the trunk side receiver detects a Loss of Light. If configured on the wave interface, the trunk side laser of the transponder line card shuts down when the client side receiver detects a Loss of Light.

Note

To function correctly, configure forward laser control on both interfaces on a transponder line card. For y-cable protection, configure forward laser control on both the transparent and wave interfaces on both transponder line cards.

This feature is convenient for configurations, such as Sysplex, where signal protection is performed in the client hardware and quick laser shutdown causes quick path switchover.

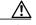

Caution

Do not configure forward laser control when OFC is enabled. Combining these features interferes with the OFC protocol.

• Esconphy interfaces

When forward laser control is enabled on an esconphy interface and a Loss of Light is detected on the port, the transmitter laser on the corresponding port on the remote node is turned off, regardless of the forward laser control configuration on the remote esconphy interface.

Twogigabitphy interfaces

When forward laser control is enabled on a twogigabitphy interface and a Loss of Light is detected on the port, the transmitter laser on the corresponding port on the remote node is turned off only if forward laser control is configured on the remote twogigabitphy interface.

Gigabitphy interfaces

When forward laser control is enabled on a twogigabitphy interface and a Loss of Light is detected on the port, the transmitter laser on the corresponding port on the remote node is turned off only if forward laser control is configured on the remote twogigabitphy interface.

Multirate interfaces

When forward laser control is enabled on a multirate interface and a Loss of Light, Loss of Sync, or Loss of Lock is detected on the port, the transmitter laser on the corresponding port on the remote node is turned off only if forward laser control is configured on the remote multirate interface.

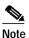

Forward laser control is not supported on multirate interface when the configured encapsulation is copper FE, copper GE, DVB-ASI, SDI-SDTI, T1, or E1.

#### Examples

The following example shows how to enable forward laser control on a transparent interface.

```
Switch# configure terminal
Switch(config)# interface transparent 3/0/0
Switch(config-if)# laser control forward enable
```

The following example shows how to enable forward laser control on a transponder line card wave interface.

```
Switch# configure terminal
Switch(config)# interface wave 2/0
```

Switch(config-if)# laser control forward enable

**Related Commands** 

Command show interfaces Description Displays interface information.

### laser control safety enable

To enable laser safety control on a wave, waveethernetphy, wavesonetphy, or tengigethernetphy interface, use the **laser control safety enable** command. To disable laser safety control, use the **no** form of this command.

#### laser control safety enable

#### no laser control safety

**Syntax Description** This command has no other arguments or keywords.

Defaults Disabled

Command ModesInterface configuration

#### Command History

This table includes the following release-specific history entries:

- EV-Release
- SV-Release
- S-Release

| EV-Release  | Modification                                                         |  |
|-------------|----------------------------------------------------------------------|--|
| 12.1(10)EV2 | This command was introduced.                                         |  |
| SV-Release  | Modification                                                         |  |
| 12.2(18)SV  | This command was integrated in this release.                         |  |
| 12.2(25)SV  | Added support for wavesonetphy interfaces.                           |  |
| S-Release   | Modification                                                         |  |
| 12.2(22)S   | This command was integrated in this release from release 12.2(22)SV. |  |

### **Usage Guidelines**

**s** Use this command to automatically shut down the lasers transmitting to the trunk fiber when a Loss of Light failure occurs, such as a trunk fiber cut. Enable laser safety control on all wave interfaces in the shelf, including the OSC wave interface.

Laser safety control uses the same protocol state machine as OFC, but not the same timing. Laser safety control uses the pulse interval and pulse durations timers compliant with the ALS (automatic laser shutdown) standard (ITU-T G.664).

Æ Caution

Do not configure laser safety control when OFC is enabled. Combining these features interferes with the OFC safety protocol operation.

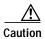

Use this command only with line card protected configurations or unprotected configurations.

| Examples | The following example shows how to enable laser safety control on a wave interface. |  |
|----------|-------------------------------------------------------------------------------------|--|
|          | Switch# <b>configure terminal</b><br>Switch(config)# <b>interface wave 2/0</b>      |  |
|          | Switch(config-if)# laser control safety enable                                      |  |
|          |                                                                                     |  |

| Related Commands | Command         | Description                     |
|------------------|-----------------|---------------------------------|
|                  | show interfaces | Displays interface information. |

### laser frequency

To select the desired channel frequency on a transparent transponder line card, 10-Gbps ITU trunk card, 10-Gbps ITU tunable trunk card, 2.5-Gbps ITU trunk card, or 8-port multi service muxponders, use the **laser frequency** command.

To revert to the default value, use the **no** form of the command.

laser frequency number

no laser frequency

| Syntax Description | number                  | One of the two channel frequencies supported by the transponder line card, or one of the four channel frequencies supported by a 10-Gbps ITU trunk card.                                                                          |
|--------------------|-------------------------|----------------------------------------------------------------------------------------------------|
| Defaults           | The lower frequency     | for the transponder laser                                                                                                    |
| Command Modes      | Interface configuration | on                                                                                                    |
| Command History    | This table includes the | he following release-specific history entries:                                                                                                    |
|                    | • EV-Release            |                                                                                                    |
|                    | • SV-Release            |                                                                                                    |
|                    | • S-Release             |                                                                                                    |
|                    | EV-Release              | Modification                                                                                                    |
|                    | 12.1(10)EV2             | This command was introduced.                                                                                                    |
|                    | 12.1(12c)EV             | Added support for waveethernetphy interfaces.                                                                                                    |
|                    | SV-Release              | Modification                                                                                                    |
|                    | 12.2(18)SV              | This command was integrated in this release.                                                                                                    |
|                    | 12.2(25)SV              | Added support for wavesonetphy interfaces.                                                                                                    |
|                    | 12.2(26)SV              | Added support for 10-Gbps ITU tunable trunk cards.                                                                                                    |
|                    | S-Release               | Modification                                                                                                    |
|                    | 12.2(22)S               | This command was integrated in this release from release 12.2(22)SV.                                                                                                    |
| Usage Guidelines   | tunable trunk card ca   | card can be tuned to support one of two channel frequencies and the 10-Gbps ITU<br>on be tuned to support one of four channel frequencies.<br>e frequency to another takes about 10 seconds. Do not expect traffic to transit the |

The change from one frequency to another takes about 10 seconds. Do not expect traffic to transit the system until the frequency selection completes. Also, successive **laser frequency** commands are ignored until after the new channel frequency stabilizes.

| Nc             | This interface command is applicable only to tunable lasers that support transmission over multipl frequencies on the ITU grid. The values displayed for selection vary depending on the capabilities o line card. |  |  |
|----------------|----------------------------------------------------------------------------------------------------|--|--|
| Examples       | The following example shows how to select the channel frequency on a transponder line card wave interface:                                                                                                    |  |  |
|                | Switch(config)# <b>interface wave 9/0</b><br>Switch(config-if)# <b>laser frequency 194100</b>                                                                                                    |  |  |
|                | The following example shows how to select the channel frequency on a 2.5-Gbps ITU trunk card and 10-Gbps ITU tunable trunk card waveethernetphy interface:                                                         |  |  |
|                | Switch(config)# interface waveethernetphy 9/0<br>Switch(config-if)# laser frequency 194100                                                                                                    |  |  |
| Related Comman | s Command Description                                                                                                    |  |  |
|                | show interfaces Displays interface information.                                                                                                    |  |  |

### laser shutdown

To turn off the laser on a module supporting the in-band message channel or DCC, use the **laser shutdown** command. To turn the laser on, use the **no** form of this command.

laser shutdown

no laser shutdown

Syntax Description This command has no other arguments or keywords.

Defaults Disabled

**Command Modes** Interface configuration

#### **Command History**

This table includes the following release-specific history entries:

- EV-Release
- SV-Release
- S-Release

| EV-Release  | Modification                                                         |  |
|-------------|----------------------------------------------------------------------|--|
| 12.1(10)EV2 | This command was introduced.                                         |  |
| SV-Release  | Modification                                                         |  |
| 12.2(18)SV  | This command was integrated in this release.                         |  |
| 12.2(25)SV  | Added support for wavesonetphy interfaces.                           |  |
| S-Release   | Modification                                                         |  |
| 12.2(22)S   | This command was integrated in this release from release 12.2(22)SV. |  |

#### Usage Guidelines

Use this command to explicitly shut down the laser. The interface **shutdown** command disables data traffic; however the control traffic carried over in-band message channel or DCC continues to flow. Use this command to turn off the laser and stop all traffic.

Note

The interface **shutdown** command must precede the **laser shutdown** command. To bring the interface administratively up, the **no laser shutdown** must precede the **no shutdown** command.

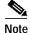

If you turn off the laser on an interface and save the configuration to the startup configuration, the interface comes up with the laser turned off when the system boots.

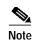

A 10-Gbps laser on a waveethernetphy interface must warm up for 2 minutes before carrying traffic.

| Examples                | The following example sho                                        | ows how to turn off the laser on a waveethernetphy interface. |
|-------------------------|------------------------------------------------------------------|---------------------------------------------------------------|
|                         | Switch(config)# <b>interfa</b><br>Switch(config-if)# <b>lase</b> |                                                               |
| <b>Related Commands</b> | Command                                                          | Description                                                   |
|                         | show interfaces                                                  | Displays interface information.                               |

### loopback

To configure a signal loopback on an interface, use the **loopback** command. To disable interface loopback, use the **no** form of this command.

loopback [facility | terminal]

no loopback [facility | terminal]

| Syntax Description | facility                               | Enables facility loopback. The signal from the receive input is looped back to the transmit output.                                                                             |
|--------------------|----------------------------------------|----------------------------------------------------------------------------------------------------|
|                    | terminal                               | Enables terminal loopback. The signal sent for transmit output is looped<br>back to the receive input. This is an internal loopback used for hardware<br>debug and diagnostics. |
| Defaults           | Disabled<br>When neither <b>facili</b> | <b>ty</b> or <b>terminal</b> is specified in the command, the default is <b>facility</b> .                                                                                      |
| Command Modes      | Interface configurat                   | ion                                                                                                    |
| Command History    | This table includes                    | the following release-specific history entries:                                                                                                    |
|                    | • EV-Release                           |                                                                                                    |
|                    | • SV-Release                           |                                                                                                    |
|                    | • S-Release                            |                                                                                                    |
|                    | EV-Release                             | Modification                                                                                                    |
|                    | 12.1(10)EV2                            | This command was introduced.                                                                                                    |
|                    | 12.1(12c)EV                            | Added support for facility and terminal loopbacks on gigabitphy, waveethernetphy, and tengigethernetphy interfaces.                                                             |
|                    | SV-Release                             | Modification                                                                                                    |
|                    | 12.2(18)SV                             | This command was integrated in this release.                                                                                                    |
|                    | 12.2(23)SV                             | Added support for facility and terminal loopbacks on twogigabitphy interfaces.                                                                                                  |
|                    | 12.2(25)SV                             | Added support for facility and terminal loopbacks for multirate and wavesonetphy interfaces.                                                                                    |
|                    | S-Release                              | Modification                                                                                                    |
|                    | 12.2(22)S                              | This command was integrated in this release from release 12.2(22)SV.                                                                                                    |

### Usage Guidelines

Use this command to configure facility loopbacks on transparent, wave, esconphy, or multirate interfaces, and facility and terminal loopbacks on waveethernetphy, wavesonetphy, or tengigethernetphy interfaces. On a transponder line card, you can configure a loopback on either the wave interface or the transparent interface, but not both simultaneously.

A configured loopback differs from an external loopback where you simply run a cable from the output of a given interface to its input. Using the **loopback** command, you can set loopbacks *without* the need to change the cabling. This is useful for remote testing, configuration, and troubleshooting.

/!\ Caution

Loopbacks on waveethernetphy, tengigethernetphy, wavesonetphy, and multirate interfaces disrupt service. Use this feature with care.

Note

If you enable loopback on an interface and save the configuration to NVRAM, the interface comes up with loopback enabled when the system boots.

The **facility** and **terminal** options are available only on waveethernetphy and tengigethernetphy interfaces. If neither the **facility** or **terminal** keywords are used, the default is a terminal loopback.

Examples

The following example shows how to enable loopback on a transparent interface.

```
Switch# configure terminal
Switch(config)# interface transparent 2/0/0
Switch(config-if)# loopback
```

The following example shows how to enable loopback on a wave interface.

Switch# configure terminal
Switch(config)# interface wave 10/0
Switch(config-if)# loopback

| Related Commands | Command         | Description                     |
|------------------|-----------------|---------------------------------|
|                  | show interfaces | Displays interface information. |

### monitor enable

To monitor signal quality and protocol error statistics in the transponder line card, use the **monitor enable** command. To disable monitoring, use the **no** form of this command.

monitor enable

no monitor

| Syntax Description This command has no other arguments of Keywords. | Syntax Description | This command has no othe | er arguments or keywords. |
|---------------------------------------------------------------------|--------------------|--------------------------|---------------------------|
|---------------------------------------------------------------------|--------------------|--------------------------|---------------------------|

Defaults

Disabled

Command Modes Interface configuration

### **Command History**

This table includes the following release-specific history entries:

- EV-Release
- SV-Release
- S-Release

| EV-Release  | Modification                                                                           |  |
|-------------|----------------------------------------------------------------------------------------|--|
| 12.1(10)EV2 | This command was introduced.                                                           |  |
| SV-Release  | Modification                                                                           |  |
| 12.2(18)SV  | This command was integrated in this release and added support for 2-Gbps FC and FICON. |  |
| 12.2(22)SV  | Added monitoring support for 2-Gbps ISC links peer mode.                               |  |
| S-Release   | Modification                                                                           |  |
| 12.2(22)S   | This command was integrated in this release from release 12.2(22)SV.                   |  |
| 12.2(25)S   | Added monitoring support for 1-Gbps ISC links peer mode.                               |  |

#### Usage Guidelines

Use this command to collect error statistics on signal quality in the transponder line card. The following protocols can be monitored:

- ESCON (200 Mbps) SM and MM
- Fibre Channel (1 Gbps and 2 Gbps) SM
- FICON (Fiber Connection) (1 Gbps and 2 Gbps) SM
- Gigabit Ethernet (1250 Mbps) SM
- ISC (InterSystem Channel) links compatibility mode
- ISC links peer mode (1 Gbps and 2 Gbps)
- SDH (Synchronous Digital Hierarchy) STM-1 SM and MM

- SDH STM-4 SM and MM
- SDH STM-16 SM
- SONET OC-3 SM and MM
- SONET OC-12 SM and MM
- SONET OC-48 SM

Note

To monitor 2-Gbps FC, FICON, and ISC links peer mode, you must upgrade the transponder line card functional image to release 1.A3.

When monitoring is enabled on the transparent interface, it is automatically enabled on the corresponding wave interface.

For GE, FC, and FICON traffic, the Cisco ONS 15530 monitors the following conditions:

- CVRD (code violation running disparity) error counts
- · Loss of Sync
- Loss of Lock
- Loss of Light

For SONET errors, the Cisco ONS 15530 monitors the SONET section overhead only, not the SONET line overhead. Specifically, the Cisco ONS 15530 monitors the B1 byte and the framing bytes. The system can detect the following defect conditions:

- Loss of Light
- Loss of Lock (when the clock cannot be recovered from the received data stream)
- Severely Errored Frame
- Loss of Frame

For SONET performance, the system monitors the B1 byte, which is used to compute the four SONET section layer performance monitor parameters:

- SEFS-S (section severely errored framing seconds)
- CV-S (section code violations)
- ES-S (section errored seconds)
- SES-S (section severely errored seconds)

For ISC link compatibility and peer mode traffic, the system monitors the following conditions:

- CVRD error counts
- Loss of CDR (clock data recovery) Lock
- · Loss of Light

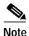

Before monitoring can be enabled, you must configure protocol encapsulation for the interface using the **encapsulation** command.

Monitoring signal error statistics is useful for isolating system and network faults.

Examples

The following example shows how to monitor error counters on a transparent interface.

Switch# configure terminal Switch(config)# interface transparent 2/0/0 Switch(config-if)# monitor enable

| Related Commands | Command         | mand Description                                                    |  |
|------------------|-----------------|---------------------------------------------------------------------|--|
|                  | encapsulation   | Configures the encapsulation of the client signal on the interface. |  |
|                  | show interfaces | Displays interface information.                                     |  |

### negotiation auto

To enable autonegotiation for Gigabit Ethernet on 8-port FC/GE aggregation cards, use the **negotiation auto** command. To revert to the default value, use the **no** form of this command.

negotiation auto

no negotiation auto

| Syntax Description | This command has no othe | r arguments or keywords. |
|--------------------|--------------------------|--------------------------|
|--------------------|--------------------------|--------------------------|

Defaults Enabled

Command Modes Interface configuration

#### Command History

This table includes the following release-specific history entries:

- SV-Release
- S-Release

| SV-Release | Modification                                                         |  |
|------------|----------------------------------------------------------------------|--|
| 12.2(18)SV | This command was introduced.                                         |  |
| S-Release  | Modification                                                         |  |
| 12.2(22)S  | This command was integrated in this release from release 12.2(22)SV. |  |

Usage Guidelines This command is available on gigabitphy interfaces encapsulated for Gigabit Ethernet traffic and on multirate interfaces encapsulate for copper Fast Ethernet or copper Gigabit Ethernet.

**Examples** The following example shows how to enable autonegotiation on a gigabitphy interface.

Switch(config)# configure terminal Switch(config-if)# interface gigabitphy 3/0/0 Switch(config-if)# encapsulation gigabitethernet Switch(config-if)# negotiation auto

The following example shows how to disable autonegotiation on a multirate interface.

Switch(config)# configure terminal Switch(config-if)# interface multirate 8/0/3 Switch(config-if)# encapsulation gigabitethernet copper Switch(config-if)# no negotiation auto

| Related Commands | Is Command Description |                                                                     |
|------------------|------------------------|---------------------------------------------------------------------|
|                  | encapsulation          | Configures the encapsulation of the client signal on the interface. |
|                  | show interfaces        | Displays interface information.                                     |

## optical attenuation automatic desired-power

To configure automatic attenuation on a voain interface, use the **optical attenuation automatic desired-power** command. To revert to manual attenuation at the previously configured automatic desired power value, use the **no** form of the command.

#### optical attenuation automatic desired-power value

#### no optical attenuation automatic desired-power

| Syntax Description | value                                                                             | Specifies the attenuation value in 0.1 dB. The range is -400 to 250. |
|--------------------|-----------------------------------------------------------------------------------|----------------------------------------------------------------------|
| Defaults           | None                                                                              |                                                                      |
| Command Modes      | Interface configuration                                                           |                                                                      |
| Command History    | <ul><li>This table includes the f</li><li>EV-Release</li><li>SV-Release</li></ul> | following release-specific history entries:                          |
|                    | • S-Release                                                                       |                                                                      |
|                    | EV-Release                                                                        | Modification                                                         |
|                    | 12.1(12c)EV1                                                                      | This command was introduced.                                         |
|                    | SV-Release                                                                        | Modification                                                         |
|                    | 12.2(18)SV                                                                        | This command was integrated in this release.                         |
|                    | S-Release                                                                         | Modification                                                         |
|                    | 12.2(22)S                                                                         | This command was integrated in this release from release 12.2(22)SV. |

#### **Usage Guidelines**

Use this command to automatically set the optical attenuation on a WB-VOA module interface. Once you set a desired signal power and the system checks every second until the signal power comes into attenuable range. Then the system sets the attenuation so that the signal transmits at the desired power value. The system waits 60 seconds before checking the signal power again and adjusting the attenuation if necessary. The system automatically adjusts the attenuation only if it is at least 0.5 dBm out of range.

To determine the desired power setting, use the **show interfaces** command with the **attenuation desired-power** keywords.

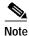

Automatic attenuation and manual attenuation are mutually exclusive. Only one method can be active at a given time. If manual attenuation is in effect, the **optical attenuation automatic desired-power** command overrides that configuration.

| Examples         | The following example shows                                                                                | how to set the optical attenuation on a WB-VOA module interface.    |
|------------------|----------------------------------------------------------------------------------------------------|---------------------------------------------------------------------|
|                  | Switch# <b>configure terminal</b><br>Switch(config)# <b>interface</b><br>Switch(config-if)# <b>optical</b> |                                                                     |
| Related Commands | Command                                                                                                    | Description                                                         |
|                  | optical attenuation manual                                                                                 | Manually sets the attenuation value for the input interfaces on VOA |

| optical attenuation manual | Manually sets the attenuation value for the input interfaces on VOA modules. |
|----------------------------|------------------------------------------------------------------------------|
| show interfaces            | Displays interface information.                                              |

# optical attenuation manual

To manually set the attenuation level on a VOA module interface, use the **optical attenuation manual** command. To revert to the default value, use the **no** form of the command.

optical attenuation manual value

no optical attenuation manual

| Syntax Description | value                | Specifies the attenuation value in 0.1 dB. The <i>value</i> range for WB-VOA modules is 17 to 300. The <i>value</i> range for single band PB-OE modules is 34 to 300. The <i>value</i> range for dual band PB-OE modules is 37 to 300. |
|--------------------|----------------------|----------------------------------------------------------------------------------------------------|
| Defaults           | For single and doub  | le WB-VOA (wide-band variable optical attenuator) modules the default is 1.7 dB.                                                                                                    |
|                    | For single band PB-  | OE (per-band optical equalizer) modules the default is 3.4 dB.                                                                                                    |
|                    | For dual band PB-O   | E modules the default is 3.7 dB.                                                                                                    |
| Command Modes      | Interface configurat | on                                                                                                    |
| Command History    | This table includes  | he following release-specific history entries:                                                                                                    |
|                    | • EV-Release         |                                                                                                    |
|                    | • SV-Release         |                                                                                                    |
|                    | • S-Release          |                                                                                                    |
|                    | EV-Release           | Modification                                                                                                    |
|                    | 12.1(10)EV2          | This command was introduced.                                                                                                    |
|                    | 12.1(12c)EV1         | Changed command to <b>optical attenuation manual</b> .                                                                                                    |
|                    | SV-Release           | Modification                                                                                                    |
|                    | 12.2(18)SV           | This command was integrated in this release.                                                                                                    |
|                    | S-Release            | Modification                                                                                                    |
|                    | 12.2(22)S            | This command was integrated in this release from release 12.2(22)SV.                                                                                                    |
| Usage Guidelines   |                      | o manually set the optical attenuation on a VOA module interface.<br>wer setting, use the <b>show interfaces</b> command with the <b>attenuation desired-power</b>                                                                     |
| Note               |                      | on and manual attenuation are mutually exclusive. Only one method can be active at matic attenuation is in effect, the <b>optical attenuation manual</b> command overrides                                                             |

# Examples The following example shows how to set the optical attenuation on a WB-VOA module interface. Switch# configure terminal Switch(config)# interface voain 7/0/0 Switch(config-if)# optical attenuation manual 100 The following example shows how to set the optical attenuation on a PB-OE module interface. Switch(the state state

Switch# configure terminal Switch(config)# interface voafilterin 7/0/0.1 Switch(config-subif)# optical attenuation manual 100

| Related Commands | Command                                     | Description                                                    |
|------------------|---------------------------------------------|----------------------------------------------------------------|
|                  | optical attenuation automatic desired-power | Configures automatic attenuation on a WB-VOA module interface. |
|                  | show interfaces                             | Displays interface information.                                |

# optical threshold power receive

To set the optical threshold power for alarms on a transponder line card, VOA module, 2.5-Gbps ITU trunk card, 10-Gbps ITU tunable and non tunable trunk card, or 8-port multi-service muxponder use the **optical threshold power receive** command. To revert to the default values, use the **no** form of the command.

optical threshold power receive [after-attenuation] {low | high} {alarm | warning} value [severity {critical | major | minor | not alarmed | not reported}]

no optical threshold power receive [after-attenuation] {low | high} {alarm | warning}

| Syntax Description | after-attenuation | Indicates that the threshold is measured after passing through a VOA (variable optical attenuator) at this interface. This keyword is not present when there is no VOA at this interface.                                                                                                    |
|--------------------|-------------------|----------------------------------------------------------------------------------------------------|
|                    | low               | Specifies a low threshold value.                                                                                                    |
|                    | high              | Specifies a high threshold value.                                                                                                    |
|                    | alarm             | Indicates that an alarm is raised when the threshold is exceeded.                                                                                                    |
|                    | warning           | Indicates that a warning indication is reported when the threshold is exceeded.                                                                                                    |
|                    | value             | The threshold value in tenths of a dBm. See the "Usage Guidelines" section for the ranges for each type of interface.                                                                                                    |
|                    | severity          | Specifies the severity for the threshold.                                                                                                    |
|                    | critical          | Indicates the threshold level for service-affecting conditions that require immediate corrective action. This severity applies only to alarms.                                                                                                    |
|                    | major             | Indicates the threshold level for hardware or software conditions that cause<br>serious service disruption, or malfunctioning or failure of important<br>hardware. These problems require the immediate attention and response of<br>a technician to restore or maintain system capability. The urgency is less<br>than in critical situations because of a lesser immediate or impending effect<br>on service or system performance. This severity applies only to alarms. |
|                    | minor             | Indicates the threshold level for problems that do not have a serious effect<br>on service, or for problems in hardware that do not affect the essential<br>operation of the system. This severity applies to both alarms and warnings.                                                                                                    |
|                    | not-alarmed       | Indicates the threshold level for negligible discrepancies that do not cause<br>alarm notifications to be generated. The information for these events is<br>retrievable from the network element. This severity applies only to<br>warnings.                                                                                                    |
|                    | not reported      | Indicates the threshold level for negligible discrepancies that do not cause<br>notifications to be generated. The information for these events is retrievable<br>from the network element. This severity applies only to warnings.                                                                                                    |

## Defaults

|                 | Interface Type                                                                                                    | Low Alarm<br>(dBm) | Low Warning<br>(dBm) | High Warning<br>(dBm) | High Alarm<br>(dBm) |  |
|-----------------|----------------------------------------------------------------------------------------------------|--------------------|----------------------|-----------------------|---------------------|--|
|                 | Voafilterin subinterface                                                                                                    | -29                | -27                  | 9                     | 11                  |  |
|                 | Voain                                                                                                    | -29                | -27                  | 9                     | 11                  |  |
|                 | 2.5-Gbps ITU trunk card wavepatch                                                                                                    | -28                | -26                  | -10                   | -8                  |  |
|                 | 10-Gbps ITU tunable<br>and non tunable trunk<br>card wavepatch                                                                                    | -22                | -20                  | -10                   | -8                  |  |
|                 | Transponder line card active wavepatch                                                                                                    | -28                | -24                  | -10                   | -8                  |  |
|                 | Transponder line card standby wavepatch                                                                                                    | -28                | -24                  | -15                   | -13                 |  |
|                 | 8-port multi-service<br>muxponder wavepatch                                                                                                    | -28                | -24                  | -10                   | -8                  |  |
|                 | Alarm severity: major                                                                                                    |                    |                      |                       |                     |  |
|                 | Warning severity: not ala                                                                                                    | rmed               |                      |                       |                     |  |
| Command Modes   | Interface configuration for WB-VOA modules, transponder line cards, 2.5-Gbps ITU trunk cards, and 10-Gbps ITU tunable and non tunable trunk cards |                    |                      |                       |                     |  |
|                 | Subinterface configuratio                                                                                                    | n for PB-OE m      | odules               |                       |                     |  |
| Command History | This table includes the fo                                                                                                    | llowing release    | -specific history en | tries:                |                     |  |
|                 | • EV-Release                                                                                                    |                    |                      |                       |                     |  |
|                 | • SV-Release                                                                                                    |                    |                      |                       |                     |  |
|                 | • S Palaza                                                                                                    |                    |                      |                       |                     |  |

• S-Release

| EV-Release   | Modification                                                                             |
|--------------|------------------------------------------------------------------------------------------|
| 12.1(10)EV2  | This command was introduced.                                                             |
| 12.1(12c)EV  | Added support for the 2.5-Gbps ITU trunk card.                                           |
| 12.1(12c)EV2 | Changed the default values for the 10-GE transponder module high warning and high alarm. |
| SV-Release   | Modification                                                                             |
| 12.2(18)SV   | This command was integrated in this release.                                             |
| 12.2(25)SV   | Added support for the 8-port multi-service muxponder.                                    |
| 12.2(26)SV   | Added support for the 10-Gbps ITU tunable trunk card.                                    |
| S-Release    | Modification                                                                             |
| 12.2(22)S    | This command was integrated in this release from release 12.2(22)SV.                     |

I

#### **Usage Guidelines**

Use this command to set the optical power thresholds for alarms and warning on VOA module interfaces, transponder line card interfaces, 2.5-Gbps ITU trunk card interfaces, 10-Gbps ITU tunable and non tunable trunk card interfaces, or 8-port multi-service muxponder interfaces.

The default value for high alarm threshold corresponds to the receiver saturation level for the transponder line card.

The default value for low alarm threshold corresponds to the Loss Of Light condition. Exceeding the low alarm threshold on the active wavepatch interface causes a protection switchover to the standby wavepatch interface, provided that the standby interface is up and operating normally prior to the protection switchover.

The default values apply to most network configurations. However, when optical amplifiers are used in the network in the receive direction as preamplifiers, the low alarm threshold value should be reconfigured, because the amplified noise level might be higher than the sensitivity of the receiver and the protection switchover might not be triggered. In such cases, we recommend setting the low alarm threshold either to 10 dB below the power level measured at the interface when a signal exists or to -28 dB for transponder line cards, 8-port multi-service muxponders, and 2.5-Gbps ITU trunk cards, or to -22 dB for 10-Gbps ITU tunable and non tunable trunk cards, whichever value is higher.

Note

The value of a high warning threshold must be less than the value of the high alarm threshold. The value of a low warning threshold must be greater than the value of the low alarm threshold.

#### Examples

The following example shows how to set the optical power low alarm threshold on a PB-OE module.

```
Switch(config)# interface voafilterin 9/0/0.1
Switch(config-subif)# optical threshold power receive after-attenuation low alarm -210
```

The following example shows how to set the optical power high alarm threshold on a WB-VOA module.

```
Switch(config)# interface voain 8/0/0
Switch(config-if)# optical threshold power receive after-attenuation high alarm -200
```

The following example shows how to set the optical power low warning threshold on a wavepatch interface.

```
Switch(config)# interface wavepatch 4/0/0
Switch(config-if)# optical threshold power receive low warning -200
```

| Related Commands | Command         | Description                     |
|------------------|-----------------|---------------------------------|
|                  | show interfaces | Displays interface information. |

# over-subscription

To oversubscribe 4-port 1-Gbps/2-Gbps FC aggregation cards, use the **over-subscription** command. To disable oversubscription, use the **no** form of this command.

#### over-subscription

#### no over-subscription

| Syntax Description | This command has                                                                                                    | no other arguments or keywords.                                        |
|--------------------|----------------------------------------------------------------------------------------------------|------------------------------------------------------------------------|
| Defaults           | Disabled.                                                                                                    |                                                                        |
| Command Modes      | Interface configurat                                                                                                    | ion.                                                                   |
| Command History    | This table includes <ul> <li>SV-Release</li> </ul>                                                                                                    | the following release-specific history entries:                        |
|                    | SV-Release                                                                                                    | Modification                                                           |
|                    | 12.2(29)SV                                                                                                    | This command was introduced.                                           |
| Usage Guidelines   | <ul> <li>Oversubscription is supported only in the FC/FICON mode and not in the ISC mode. To maximize throughput, Cisco recommends that you configure oversubscription along with flow control.</li> <li>You can oversubscribe a 4-port 1-Gbps/2-Gbps FC aggregation card only if the following condition met: <ul> <li>The 4-port 1-Gbps/2-Gbps FC aggregation cards at both ends are configured to support oversubscription and the Functional version is 1.20 or later.</li> <li>The IOS version is 12.2(29)SV or later.</li> </ul> </li> </ul> |                                                                        |
|                    | - 10-Gbps II                                                                                                    | TU2 cards with Functional version 2.31 or later are installed.         |
|                    | <ul> <li>2.5-Gbps tr</li> </ul>                                                                                                    | runk cards with Functional version 1.70 or later are installed.        |
| Examples           | The following exam aggregation card:                                                                                                    | pple shows how to enable oversubscription on a 4-port 1-Gbps/2-Gbps FC |
|                    |                                                                                                    | <pre># interface portgroup 3/0/0 # over-subscription</pre>             |

Cisco ONS 15530 Command Reference Guide

The following example shows how to disable oversubscription on a 4-port 1-Gbps/2-Gbps FC aggregation card:

```
Switch(config)# configure terminal
Switch(config-if)# interface portgroup 3/0/0
Switch(config-if)# no over-subscription
Switch(config-if)# exit
```

| Related Commands | Command         | Description                                                                                                    |
|------------------|-----------------|----------------------------------------------------------------------------------------------------|
|                  | sub-rate        | Configures the subrate for the twogigabitphy interfaces that are part of an oversubscribed portgroup or a superportgroup. |
|                  | show interfaces | Displays interface information.                                                                                           |

# patch

To configure the patch connections within a shelf, use the **patch** command. To remove the patch connection configuration, use the **no** form of the command.

patch interface1 [transmit | receive] interface2

**no patch** *interface1* [**transmit** | **receive**] *interface2* 

| Syntax Description | interface1                                                                                                    | Specifies the first patched interface. See the "Usage Guidelines" section for valid interface types.                                                                                                    |
|--------------------|----------------------------------------------------------------------------------------------------|----------------------------------------------------------------------------------------------------|
|                    | transmit                                                                                                    | Indicates that <i>interface1</i> is patched to <i>interface2</i> in the transmit direction.                                                                                                    |
|                    | receive                                                                                                    | Indicates that <i>ainterface1</i> is patched to <i>interface2</i> in the receive direction.                                                                                                    |
|                    | interface2                                                                                                    | Specifies the second patched interface. See the "Usage Guidelines" section for valid interface types.                                                                                                    |
| Defaults           | Both directions                                                                                                    |                                                                                                    |
|                    |                                                                                                    |                                                                                                    |
| Command Modes      | Global configuration                                                                                                    |                                                                                                    |
| Command History    | This table includes t                                                                                                   | he following release-specific history entries:                                                                                                    |
| 2                  | • EV-Release                                                                                                    |                                                                                                    |
|                    | • SV-Release                                                                                                    |                                                                                                    |
|                    | • S-Release                                                                                                    |                                                                                                    |
|                    | EV-Release                                                                                                    | Modification                                                                                                    |
|                    | 12.1(10)EV2                                                                                                    | This command was introduced.                                                                                                    |
|                    | 12.1(12c)EV                                                                                                    | Added support for wdmrelay interfaces.                                                                                                    |
|                    | SV-Release                                                                                                    | Modification                                                                                                    |
|                    | 12.2(18)SV                                                                                                    | This command was integrated in this release.                                                                                                    |
|                    | 12.2(10)SV                                                                                                    | This command was integrated in this release.                                                                                                    |
|                    | S-Release                                                                                                    | Modification                                                                                                    |
|                    |                                                                                                    | -                                                                                                    |
|                    | S-Release                                                                                                    | Modification                                                                                                    |
| Usage Guidelines   | <b>S-Release</b><br>12.2(22)S                                                                                           | Modification                                                                                                    |
| Usage Guidelines   | S-Release<br>12.2(22)S<br>Use this command to                                                                           | Modification<br>This command was integrated in this release from release 12.2(22)SV.                                                                                                    |
| Usage Guidelines   | S-Release<br>12.2(22)S<br>Use this command to<br>Valid patch connecti                                                   | Modification<br>This command was integrated in this release from release 12.2(22)SV.                                                                                                    |
| Usage Guidelines   | S-Release<br>12.2(22)S<br>Use this command to<br>Valid patch connecti<br>• Thru interface to                            | Modification<br>This command was integrated in this release from release 12.2(22)SV.                                                                                                    |
| Usage Guidelines   | S-Release<br>12.2(22)S<br>Use this command to<br>Valid patch connecti<br>• Thru interface to<br>thru <i>slot1/subco</i> | Modification<br>This command was integrated in this release from release 12.2(22)SV.<br>b describe the patch connections between the OADM modules.<br>ons between modules are:<br>b thru interface between OADM modules |

- OSC wave interface to WB-VOA voain interface
   wave slot/subcard voain slot/subcard/port
- OSC oscfilter interface to WB-VOA voaout interface oscfilter slot/subcard voaout slot/subcard/port
- Wavepatch interface to OADM filter interface
   wavepatch slot/subcard/port filter slot/subcard/port
- Wavepatch interface to PSM wdmrelay interface
   wavepatch slot/subcard/port wdmrelay slot/subcard/port
- OADM wdm interface to PSM wdmrelay interface
   wdm slot/subcard wdmrelay slot/subcard/port
- OADM wdm interface to WB-VOA voain interface
   wdm slot/subcard voain slot/subcard/port
- OADM wdm interface to WB-VOA voaout interface wdm slot/subcard voaout slot/subcard/port
- OADM wdm interface to PB-OE voafilterin interface
   wdm slot/subcard voafilterin slot/subcard/port
- OADM wdm interface to PB-OE voafilterout interface
   wdm slot/subcard voafilterout slot/subcard/port
- PB-OE voabypassout interface to WB-VOA voain interface voabypassout slot/subcard/port voain slot/subcard/port
- WB-VOA voaout interface to PB-OE voabypassin interface voaout slot/subcard/port voabypassin slot/subcard/port
- PB-OE voabypassout interface to PB-OE voafilterin interface voabypassout *slot/subcard/port* voafilterin *slot/subcard/port*
- PB-OE voafilterout interface to PB-OE voabypassin interface voafilterout slot/subcard/port voabypassin slot/subcard/port

You cannot preconfigure a patch connection. The interfaces must exist on the shelf before configuring them.

The order of the interfaces in the command does not affect the patch connect configuration. For example, configuring **patch wdm 0/1 thru 0/0** is equivalent to configuring **patch thru 0/0 wdm 0/1**.

In case of an optical interface where the transmitted and received signals travel on two different strands of fiber, it is possible that each fiber is patched to a different interface. The direction keywords **receive** and **transmit** indicate whether *interface1* is patched to the *interface2* in the receive direction or the transmit direction. The absence of the keyword indicates that *interface1* is patched to *interface2* in both directions.

When one interface in a patch connection is physically removed from the shelf, the patch connection configuration persists but does not appear in the **show running-config** output. A subsequent **patch** command that includes the remaining interface overwrites the previous patch connection configuration.

When a patch connection between a OADM module and a PSM is configured, topology learning on the wdm interface is disabled.

## Examples

The following example shows how to describe the patch connection between two OADM modules in the same slot.

Switch# configure terminal Switch(config)# patch wdm 0/0 wave 1/1

The following example shows how to describe the patch connection in the transmit direction between an OADM module and a PB-OE module.

Switch# configure terminal Switch(config)# patch wdm 1/0 transmit voafilterin 1/1/0

#### Related Commands

| Command                                                | Description                                                    |
|--------------------------------------------------------|----------------------------------------------------------------|
| debug portsEnables debugging of optical port activity. |                                                                |
| show optical filter                                    | Displays the channels supported by the OADM modules.           |
| show patch                                             | Displays optical patch connection configuration.               |
| snmp-server enable traps cdl                           | Enables SNMP trap notifications for patch connection activity. |

## portgroup

To map a twogigabitphy interface to a portgroup interface, use the **portgroup** command. To remove the interface mapping configuration, use the **no** form of the command.

portgroup interface-number

#### no portgroup

To map portgroups to a superportgroup on a 4-port 1-Gbps/2-Gbps FC aggregation card, use the **portgroup** command. To remove the interface mapping configuration, use the **no** form of the command.

portgroup interface-number {identifier trunk flow identifier}

**no portgroup** *interface-number* 

| Syntax Description | interface-number                                                                                                    | Specifies the portgroup interface number to which to map the twogigabitphy interface. The range is 0 to 3.                                                                                                    |
|--------------------|----------------------------------------------------------------------------------------------------|----------------------------------------------------------------------------------------------------|
|                    | <b>identifier</b> trunk flow<br>identifier                                                                                                    | Specifies the flow identifier of the trunk.                                                                                                    |
| Defaults           | None                                                                                                    |                                                                                                    |
| Command Modes      | Interface configuration                                                                                                    |                                                                                                    |
| Command History    | This table includes the                                                                                                    | following release-specific history entries:                                                                                                    |
|                    | • SV-Release                                                                                                    |                                                                                                    |
|                    | SV-Release                                                                                                    | Modification                                                                                                    |
|                    | 12.2(29)SV                                                                                                    | Added support for oversubscription configurations.                                                                                                    |
|                    | 12.2(23)SV                                                                                                    | This command was introduced.                                                                                                    |
| Usage Guidelines   | to a single portgroup in<br>interface you can map to<br>number of twogigabitpl<br>in a portgroup must not<br>When a portgroup is as<br>portgroup. If you disast | wersubscribed, you can map two twogigabitphy interfaces carrying 1-Gbps traffic<br>interface. If the twogigabitphy interface carries 2-Gbps traffic, it is the only<br>to the portgroup interface. If oversubscription is enabled on the portgroup, any<br>hy interfaces can be mapped to the portgroup. The total subrates of all the clients<br>t exceed the portgroup bandwidth (250 MBps).<br>sociated to the superportgroup, oversubscription is automatically enabled on that<br>sociate a portgroup from the superportgroup, oversubscription is automatically<br>oup. Moreover, while superportgroup is configured, oversubscription cannot be |
|                    | enabled on any other po                                                                                                    | ortgroup (in the same 4-port 1-Gbps/2-Gbps FC aggregation card) that is not part<br>A portgroup that is associated to a superportgroup cannot be connected to any                                                                                                    |

|                  | 1-Gbps/2-Gbps FC aggr                                                                                                 | ent-to-client mappings are fixed. For instance, port-0 of the 4-port<br>egation card at one end will communicate only with port-0 of the 4-port<br>egation card at the other end. |  |  |  |
|------------------|----------------------------------------------------------------------------------------------------|----------------------------------------------------------------------------------------------------|--|--|--|
| Examples         | The following example shows how to configure the mapping between a twogigabitphy interface and a portgroup interface. |                                                                                                    |  |  |  |
|                  | Switch(config)# inter<br>Switch(config-if)# po                                                                        | face twogigabitphy 4/0/0<br>rtgroup 2                                                                                                    |  |  |  |
|                  | The following example superportgroup interface                                                                        | shows how to configure the mapping between a portgroup interface and the                                                                                                    |  |  |  |
|                  |                                                                                                    | minal<br>face superportgroup 7/0/0<br>rtgroup 0 identifier 16                                                                                                    |  |  |  |
| Related Commands | Command                                                                                                    | Description                                                                                                    |  |  |  |
|                  | encapsulation                                                                                                    | Configures the encapsulation of the client signal on the interface.                                                                                                    |  |  |  |
|                  | superportgroup                                                                                                    | Associates twogigabitphy interfaces encapsulated for FC or FICON traffic to a superportgroup.                                                                                     |  |  |  |
|                  | show interfaces                                                                                                    | Displays interface information.                                                                                                    |  |  |  |

# show cdl defect-indication

To display the defect indication information on in-band message channel capable interfaces use the **show cdl defect-indication** command.

show cdl defect-indication [interface interface | detail]

| Syntax Description | detail                                                                                           |                  | Displays the det capable interface                 |                            | ation for in-band message channel        |  |  |
|--------------------|--------------------------------------------------------------------------------------------------|------------------|----------------------------------------------------|----------------------------|------------------------------------------|--|--|
|                    | interface int                                                                                    | erface           | Displays the de                                    | fect indication infor      | mation for a specific interface.         |  |  |
| Defaults           | Displays a de                                                                                    | efect indication | ion summary                                        |                            |                                          |  |  |
| Command Modes      | EXEC and privileged EXEC                                                                         |                  |                                                    |                            |                                          |  |  |
| Command History    | <ul> <li>This table ind</li> <li>EV-Releated</li> <li>SV-Releated</li> <li>S-Released</li> </ul> | ase              | llowing release-s                                  | specific history entri     | es:                                      |  |  |
|                    | EV-Release                                                                                       |                  | Modification                                       |                            |                                          |  |  |
|                    | 12.1(10)EV2This command was introduced.                                                          |                  |                                                    |                            |                                          |  |  |
|                    | SV-Release Modification                                                                          |                  |                                                    |                            |                                          |  |  |
|                    | 12.2(18)SV                                                                                       |                  | This command was integrated in this release.       |                            |                                          |  |  |
|                    | S-Release                                                                                        |                  | Modification                                       |                            |                                          |  |  |
|                    | 12.2(22)S                                                                                        |                  | This command v                                     | was integrated in thi      | s release from release 12.2(22)SV.       |  |  |
| Usage Guidelines   | This comman<br>interfaces.                                                                       | nd is used to    | display the defe                                   | ct indication informa      | ation on in-band message channel capable |  |  |
| Examples           | The following<br>(See Table 3-                                                                   |                  |                                                    | olay in-band message       | e channel defect indication information. |  |  |
|                    |                                                                                                  |                  | t-indication<br>Status Summary<br>DI Def<br>Status | Tect-Indication<br>Receive | Defect-Indication<br>Transmit            |  |  |
|                    | WaveE3/0<br>WaveE4/0<br>WaveE9/0<br>WaveE10/0                                                    |                  |                                                    |                            | None<br>None<br>None<br>None             |  |  |

| Field                      | Description                                         |
|----------------------------|-----------------------------------------------------|
| Interface Name             | Shows the interface identifier.                     |
| Interface Status           | Shows the interface status.                         |
| DI Status                  | Shows the defect indication status.                 |
| Defect-Indication Receive  | Shows the defect indication on the receive signal.  |
| Defect-Indication Transmit | Shows the defect indication on the transmit signal. |

#### Table 3-2 show cdl defect-indication Field Descriptions

The following example shows how to display the defect indication information for in-band message channel capable interfaces.

Switch# show cdl defect-indication detail

| Interface WaveEthernetPhy3 | 8/( | )                |
|----------------------------|-----|------------------|
| Operational Status         | :   | up               |
| Administrative Status      | :   | up               |
| CDL Status                 | :   | Enabled          |
| Defect Indication state    | :   | up               |
| Configured Node Behavior   | :   | None             |
| Current Node Behavior      | :   | Path Terminating |
| Defect Indication Receive  | :   | BDI-H            |
| Defect Indication Transmit | :   | None             |

| Related Commands | Command                                     | Description                                                                             |
|------------------|---------------------------------------------|-----------------------------------------------------------------------------------------|
|                  | cdl defect-indication force<br>hop-endpoint | Configures an interface as an end-of-hop.                                               |
|                  | cdl enable                                  | Enables in-band message channel functionality.                                          |
|                  | cdl flow identifier                         | Specifies the in-band message channel flow identifier value.                            |
|                  | debug cdl defect-indication                 | Initiates debugging of defect indication on in-band message channel capable interfaces. |

# show cdl flow

To display in-band message channel flow identifier and defect indication information on a per-flow basis, use the **show cdl flow** command.

show cdl flow [interface interface]

| Syntax Description           | interface interfac                                                                                                    | -                                                                                                    | plays flow identifier and de<br>face.                                                                                           | efect indication information for a specific                                                                                            |  |  |  |
|------------------------------|----------------------------------------------------------------------------------------------------|----------------------------------------------------------------------------------------------------|----------------------------------------------------------------------------------------------------|----------------------------------------------------------------------------------------------------|--|--|--|
| Defaults                     | Shows all flow id                                                                                                    | entifiers and                                                                                                    | defect indications on the s                                                                                                    | ystem                                                                                                    |  |  |  |
| Command Modes                | EXEC and privile                                                                                                    | eged EXEC                                                                                                    |                                                                                                    |                                                                                                    |  |  |  |
| Command History              | This table include                                                                                                    | es the followi                                                                                                    | ng release-specific history                                                                                                    | entries:                                                                                                    |  |  |  |
|                              | • EV-Release                                                                                                    |                                                                                                    |                                                                                                    |                                                                                                    |  |  |  |
|                              | • SV-Release                                                                                                    |                                                                                                    |                                                                                                    |                                                                                                    |  |  |  |
|                              | • S-Release                                                                                                    |                                                                                                    |                                                                                                    |                                                                                                    |  |  |  |
|                              | EV-Release                                                                                                    | Mod                                                                                                    | lification                                                                                                    |                                                                                                    |  |  |  |
|                              | 12.1(12c)EV1                                                                                                    | This                                                                                                    | This command was introduced.                                                                                                    |                                                                                                    |  |  |  |
|                              | SV-Release                                                                                                    |                                                                                                    |                                                                                                    |                                                                                                    |  |  |  |
|                              | 12.2(18)SVThis command was integrated in this release.                                                                                                    |                                                                                                    |                                                                                                    |                                                                                                    |  |  |  |
|                              |                                                                                                    | ease Modification                                                                                                    |                                                                                                    |                                                                                                    |  |  |  |
|                              | S-Release                                                                                                    | Mod                                                                                                    | lification                                                                                                    |                                                                                                    |  |  |  |
|                              |                                                                                                    |                                                                                                    |                                                                                                    | in this release from release 12.2(22)SV.                                                                                               |  |  |  |
| Usage Guidelines             | S-Release<br>12.2(22)S                                                                                                    | This<br>used to displa                                                                                                 | command was integrated                                                                                                    | <b>in this release from release 12.2(22)SV</b> .                                                                                       |  |  |  |
| Usage Guidelines<br>Examples | S-Release<br>12.2(22)S<br>This command is<br>channel capable in                                                                                                | This<br>used to displa<br>nterfaces.                                                                                   | command was integrated<br>by the flow identifier and de                                                                         |                                                                                                    |  |  |  |
|                              | S-Release<br>12.2(22)S<br>This command is<br>channel capable in<br>The following examples                                                                      | This<br>used to displa<br>nterfaces.<br>ample shows<br>d descriptions                                                  | command was integrated<br>by the flow identifier and de                                                                         | efect indication information on in-band message                                                                                        |  |  |  |
|                              | S-Release<br>12.2(22)S<br>This command is<br>channel capable in<br>The following exa<br>Table 3-3 for field                                                    | This<br>used to displa<br>nterfaces.<br>ample shows<br>d descriptions<br>1 flow                                        | command was integrated<br>by the flow identifier and de                                                                         | efect indication information on in-band message                                                                                        |  |  |  |
|                              | S-Release<br>12.2(22)S<br>This command is<br>channel capable in<br>The following exa<br>Table 3-3 for field<br>Switch# show cd<br>DI = Defect Ind<br>Interface | This<br>used to displa<br>nterfaces.<br>ample shows<br>d descriptions<br><b>1 flow</b><br>ication<br>Flow<br>dentifier | command was integrated<br>by the flow identifier and de<br>how to display in-band mes<br>s.)<br>DI Received<br>from CDL network | efect indication information on in-band message<br>ssage channel flow identifier information. (Sec<br>DI Transmitted<br>to CDL network |  |  |  |
|                              | S-Release<br>12.2(22)S<br>This command is<br>channel capable in<br>The following exa<br>Table 3-3 for field<br>Switch# show cd<br>DI = Defect Ind<br>Interface | This<br>used to displa<br>nterfaces.<br>ample shows<br>d descriptions<br><b>1 flow</b><br>ication<br>Flow<br>dentifier | command was integrated<br>by the flow identifier and de<br>how to display in-band mes<br>s.)                                    | efect indication information on in-band message<br>ssage channel flow identifier information. (Sec<br>DI Transmitted<br>to CDL network |  |  |  |
|                              | S-Release<br>12.2(22)S<br>This command is<br>channel capable in<br>The following exa<br>Table 3-3 for field<br>Switch# show cd<br>DI = Defect Ind<br>Interface | This<br>used to displa<br>nterfaces.<br>ample shows<br>d descriptions<br><b>1 flow</b><br>ication<br>Flow<br>dentifier | command was integrated<br>by the flow identifier and de<br>how to display in-band mes<br>s.)<br>DI Received<br>from CDL network | efect indication information on in-band message<br>ssage channel flow identifier information. (See<br>DI Transmitted<br>to CDL network |  |  |  |

| Esco9/0/4  | 255 |
|------------|-----|
| Esco9/0/5  | 255 |
| Esco9/0/6  | 255 |
| Esco9/0/7  | 255 |
| Esco9/0/8  | 255 |
| Esco9/0/9  | 255 |
| Escol0/0/0 | 255 |
| Escol0/0/1 | 255 |
| Escol0/0/2 | 255 |
| Escol0/0/3 | 255 |
| Escol0/0/4 | 255 |
| Escol0/0/5 | 255 |
| Escol0/0/6 | 255 |
| Escol0/0/7 | 255 |
| Escol0/0/8 | 255 |
| Escol0/0/9 | 255 |
|            |     |

## Table 3-3show cdl flow Field Descriptions

| Field                         | Description                                                            |
|-------------------------------|------------------------------------------------------------------------|
| Interface                     | Shows the interface identifier.                                        |
| Flow Identifier               | Shows the flow identifier for the interface. The default value is 255. |
| DI Received from CDL network  | Shows the defect indications received for the flow.                    |
| DI Transmitted to CDL network | Shows the defect indications transmitted for the flow.                 |

## Related Commands

| Command                                     | Description                                                                             |  |  |
|---------------------------------------------|-----------------------------------------------------------------------------------------|--|--|
| cdl defect-indication force<br>hop-endpoint | Configures an interface as an end-of-hop.                                               |  |  |
| cdl enable                                  | Enables in-band message channel functionality.                                          |  |  |
| cdl flow identifier                         | Specifies the in-band message channel flow identifier value.                            |  |  |
| debug cdl defect-indication                 | Initiates debugging of defect indication on in-band message channel capable interfaces. |  |  |

I

# show cdl flow defect-indication

To display in-band message channel defect indication information on a per-flow basis, use the **show cdl flow defect-indication** command.

show cdl flow defect-indication [interface interface]

| Syntax Description | interface interface                                                | Displays defect inc             | lication information for a specific interface.            |  |  |
|--------------------|--------------------------------------------------------------------|---------------------------------|-----------------------------------------------------------|--|--|
|                    |                                                                    |                                 |                                                           |  |  |
| Defaults           | Shows defect indications for all flows on the system               |                                 |                                                           |  |  |
| Command Modes      | EXEC and privileged                                                | EXEC                            |                                                           |  |  |
| Command History    | This table includes th                                             | ne following release-spe        | cific history entries:                                    |  |  |
|                    | • EV-Release                                                       |                                 |                                                           |  |  |
|                    | • SV-Release                                                       |                                 |                                                           |  |  |
|                    | • S-Release                                                        |                                 |                                                           |  |  |
|                    | EV-Release                                                         | Modification                    |                                                           |  |  |
|                    | 12.1(12c)EV1                                                       | This command was                | s introduced.                                             |  |  |
|                    | SV-Release Modification                                            |                                 |                                                           |  |  |
|                    | 12.2(18)SVThis command was integrated in this release.             |                                 |                                                           |  |  |
|                    | S-Release Modification                                             |                                 |                                                           |  |  |
|                    | 12.2(22)8                                                          | This command was                | s integrated in this release from release 12.2(22)SV.     |  |  |
| Usage Guidelines   | This command is use interfaces.                                    | d to display the defect in      | ndication information on in-band message channel capable  |  |  |
| Examples           | The following examp<br>Table 3-4 for field de                      |                                 | in-band message channel flow identifier information. (See |  |  |
|                    | Switch# show cdl flow defect-indication                            |                                 |                                                           |  |  |
|                    | DI = Defect Indica                                                 | tion                            |                                                           |  |  |
|                    | Interface                                                          | DI Received<br>from CDL network | DI Transmitted<br>to CDL network                          |  |  |
|                    | Escol0/0/0<br>Escol0/0/1<br>Escol0/0/2<br>Escol0/0/3<br>Escol0/0/4 |                                 |                                                           |  |  |

| Escol0/0/5 |  |
|------------|--|
| Escol0/0/6 |  |
| Escol0/0/7 |  |
| Escol0/0/8 |  |
| Esco10/0/9 |  |

Table 3-4show cdl flow defect-indication Field Descriptions

| Field                         | Description                                            |
|-------------------------------|--------------------------------------------------------|
| Interface                     | Shows the interface identifier.                        |
| DI Received from CDL network  | Shows the defect indications received for the flow.    |
| DI Transmitted to CDL network | Shows the defect indications transmitted for the flow. |

## Related Commands

| Command                                     | Description                                                                             |
|---------------------------------------------|-----------------------------------------------------------------------------------------|
| cdl defect-indication force<br>hop-endpoint | Configures an interface as an end-of-hop.                                               |
| cdl enable                                  | Enables in-band message channel functionality.                                          |
| cdl flow identifier                         | Specifies the in-band message channel flow identifier value.                            |
| debug cdl defect-indication                 | Initiates debugging of defect indication on in-band message channel capable interfaces. |

I

# show cdl flow identifier

To display in-band message channel flow identifier information, use the **show cdl flow identifier** command.

show cdl flow identifier [interface interface]

| Syntax Description           | interface <i>interface</i>                                                                                                    | Displays flow identifier information for a specific interface.                                                                                                    |
|------------------------------|----------------------------------------------------------------------------------------------------|----------------------------------------------------------------------------------------------------|
| Defaults                     | Shows all flow identi                                                                                                    | fiers on the system                                                                                                    |
| Command Modes                | EXEC and privileged                                                                                                    | EXEC                                                                                                    |
| Command History              | This table includes th                                                                                                    | e following release-specific history entries:                                                                                                    |
| 2                            | • EV-Release                                                                                                    |                                                                                                    |
|                              |                                                                                                    |                                                                                                    |
|                              | • SV-Release                                                                                                    |                                                                                                    |
|                              | • S-Release                                                                                                    |                                                                                                    |
|                              | EV-Release                                                                                                    | Modification                                                                                                    |
|                              | 12.1(12c)EV1                                                                                                    | This command was introduced.                                                                                                    |
|                              | SV-Release                                                                                                    | Modification                                                                                                    |
|                              | 12.2(18)SV                                                                                                    | This command was integrated in this release.                                                                                                    |
|                              | S-Release                                                                                                    | Modification                                                                                                    |
|                              | -                                                                                                    |                                                                                                    |
|                              | 12.2(22)S                                                                                                    | This command was integrated in this release from release 12.2(22)SV.                                                                                                    |
| Usage Guidelines             |                                                                                                    | This command was integrated in this release from release 12.2(22)SV.                                                                                                    |
| Usage Guidelines<br>Examples | This command is use<br>interfaces.<br>The following examp<br>Table 3-5 for field de<br>Switch# show cdl f:                                                                                                    | d to display the flow identifier information for in-band message channel capable<br>le shows how to display in-band message channel flow identifier information. (See<br>scriptions.)                          |
|                              | This command is use<br>interfaces.<br>The following examp<br>Table 3-5 for field de<br>Switch# show cdl f:<br>Interface Flo<br>Ident                                                                                 | d to display the flow identifier information for in-band message channel capable<br>le shows how to display in-band message channel flow identifier information. (See<br>scriptions.)<br><b>Low identifier</b> |
| _                            | This command is use<br>interfaces.<br>The following examp<br>Table 3-5 for field de<br>Switch# show cdl f:<br>Interface Flo<br>Ident                                                                                 | d to display the flow identifier information for in-band message channel capable<br>le shows how to display in-band message channel flow identifier information. (See<br>scriptions.)<br>Low identifier        |
| _                            | This command is use<br>interfaces.<br>The following examp<br>Table 3-5 for field de<br>Switch# show cdl f:<br>Interface Flo<br>Ident<br>                                                                             | d to display the flow identifier information for in-band message channel capable<br>le shows how to display in-band message channel flow identifier information. (See<br>scriptions.)<br>Low identifier        |
|                              | This command is use<br>interfaces.<br>The following examp<br>Table 3-5 for field de<br>Switch# show cdl f:<br>Interface Flo<br>Ident<br>Esco8/0/0 80<br>Esco8/0/1 81<br>Esco8/0/2 82                                 | d to display the flow identifier information for in-band message channel capable<br>le shows how to display in-band message channel flow identifier information. (See<br>scriptions.)<br>Low identifier        |
|                              | This command is use<br>interfaces.<br>The following examp<br>Table 3-5 for field de<br>Switch# show cdl f:<br>Interface Flo<br>Ident<br>Esco8/0/0 80<br>Esco8/0/1 81<br>Esco8/0/2 82<br>Esco8/0/3 81                 | d to display the flow identifier information for in-band message channel capable<br>le shows how to display in-band message channel flow identifier information. (See<br>scriptions.)<br>Low identifier        |
|                              | This command is use<br>interfaces.<br>The following examp<br>Table 3-5 for field de<br>Switch# show cdl f:<br>Interface Flo<br>Ident<br>Esco8/0/0 80<br>Esco8/0/1 81<br>Esco8/0/2 82<br>Esco8/0/3 81<br>Esco8/0/4 84 | d to display the flow identifier information for in-band message channel capable<br>le shows how to display in-band message channel flow identifier information. (See<br>scriptions.)<br>Low identifier        |
|                              | This command is use<br>interfaces.<br>The following examp<br>Table 3-5 for field de<br>Switch# show cdl f:<br>Interface Flo<br>Ident<br>Esco8/0/0 80<br>Esco8/0/1 81<br>Esco8/0/2 82<br>Esco8/0/3 81                 | d to display the flow identifier information for in-band message channel capable<br>le shows how to display in-band message channel flow identifier information. (See<br>scriptions.)<br>Low identifier        |

| Esco8/0/8  | 88  |
|------------|-----|
| Esco8/0/9  | 89  |
| Escol0/0/0 | 100 |
| Escol0/0/1 | 255 |
| Escol0/0/2 | 255 |
| Escol0/0/3 | 255 |
| Escol0/0/4 | 255 |
| Escol0/0/5 | 255 |
| Escol0/0/6 | 255 |
| Escol0/0/7 | 255 |
| Escol0/0/8 | 255 |
| Escol0/0/9 | 255 |
|            |     |

## Table 3-5show cdl flow identifier Field Descriptions

| Field           | Description                                                            |
|-----------------|------------------------------------------------------------------------|
| Interface       | Shows the interface identifier.                                        |
| Flow Identifier | Shows the flow identifier for the interface. The default value is 255. |

## Related Commands

| Command                                     | Description                                                                             |
|---------------------------------------------|-----------------------------------------------------------------------------------------|
| cdl defect-indication force<br>hop-endpoint | Configures an interface as an end-of-hop.                                               |
| cdl enable                                  | Enables in-band message channel functionality.                                          |
| cdl flow identifier                         | Specifies the in-band message channel flow identifier value.                            |
| debug cdl defect-indication                 | Initiates debugging of defect indication on in-band message channel capable interfaces. |

I

## show connect

To display the connection relationships between the interfaces in the shelf, use the **show connect** command.

show connect [edges | intermediate [sort-channel | interface interface]]

| Syntax Description | edges                                          | Displays the connections between the client (transparent) interfaces and network trunk (wdm) interfaces of the shelf. |                 |               |                                                                |  |
|--------------------|------------------------------------------------|----------------------------------------------------------------------------------------------------|-----------------|---------------|----------------------------------------------------------------|--|
|                    | intermediate                                   | 1 .                                                                                                    | ik wdm interf   | aces of the s | n the client transparent interfaces<br>helf, including all the |  |
|                    | sort-channel                                   | Sorts the display                                                                                                    | by channel n    | umber.        |                                                                |  |
|                    | interface interface                            | Displays the inte                                                                                                    | ermediate con   | nection infor | mation for a specific interface.                               |  |
| Defaults           | Summary of configured                          | cross connections                                                                                                    |                 |               |                                                                |  |
| Command Modes      | EXEC and privileged E                          | XEC                                                                                                    |                 |               |                                                                |  |
| Command History    | This table includes the f                      | following release-sp                                                                                                  | pecific history | entries:      |                                                                |  |
|                    | • EV-Release                                   |                                                                                                    |                 |               |                                                                |  |
|                    | • SV-Release                                   |                                                                                                    |                 |               |                                                                |  |
|                    | • S-Release                                    |                                                                                                    |                 |               |                                                                |  |
|                    | EV-Release                                     | Modification                                                                                                    |                 |               |                                                                |  |
|                    | 12.1(10)EV2                                    | This command w                                                                                                    | vas introduced  | 1.            |                                                                |  |
|                    | SV-Release                                     | Modification                                                                                                    |                 |               |                                                                |  |
|                    | 12.2(18)SV                                     | This command w                                                                                                    | vas integrated  | in this relea | se.                                                            |  |
|                    | S-Release                                      | Modification                                                                                                    |                 |               |                                                                |  |
|                    | 12.2(22)S                                      | This command w                                                                                                    | as integrated   | in this relea | se from release 12.2(22)SV.                                    |  |
| Usage Guidelines   | This command shows th single channel from the  | -                                                                                                    |                 |               | shelf. Use this command to trace a interface.                  |  |
| Examples           | The following example for field descriptions.) | shows how to displ                                                                                                    | ay configured   | l cross conne | ection information. (See Table 3-6                             |  |
|                    | Switch# show connect                           |                                                                                                    |                 |               |                                                                |  |
|                    | Index Client Intf                              | Trunk Intf                                                                                                    | Kind            |               | T2CliStatus                                                    |  |

| 15 | Port3/0/0 | WaveE10/0.1 | Protection | Up | Dormant |
|----|-----------|-------------|------------|----|---------|
|----|-----------|-------------|------------|----|---------|

| Field       | Description                                                                                          |  |
|-------------|----------------------------------------------------------------------------------------------------|--|
| Index       | Shows the index value in the MIB.                                                                    |  |
| Client Intf | Shows the client interface identifier.                                                               |  |
| Trunk Intf  | Shows the trunk interface identifier.                                                                |  |
| Kind        | Indicates the kind of cross connections. The values are:                                             |  |
|             | • Provisioned                                                                                        |  |
|             | • Protection                                                                                         |  |
| C2TStatus   | Indicates the status of the signal from the client interface to the trunk interface. The values are: |  |
|             | • Up                                                                                                 |  |
|             | • Down                                                                                               |  |
| T2CliStatus | Indicates the status of the signal from the trunk interface to the client interface. The values are: |  |
|             | • Up                                                                                                 |  |
|             | • Dormant                                                                                            |  |

#### Table 3-6show connect Field Descriptions

The following example shows how to display edge connection information. (See Table 3-7 for field descriptions.)

Table 3-7show connect edges Field Descriptions

| Field       | Description                                                   |  |
|-------------|---------------------------------------------------------------|--|
| client/wave | Shows the client side interface identifier.                   |  |
| wdm         | Shows the wdm interface identifier.                           |  |
| channel     | Shows the ITU wavelength number supported by this connection. |  |

The following example shows how to display intermediate connection information. (See Table 3-8 for field descriptions.)

| Switch# show | connect interme | diate        |             |
|--------------|-----------------|--------------|-------------|
| client/      | wave            | wave         | wdm         |
| client/      | wave            | wave         | wdm         |
| wave         | client          | patch filter | trk channel |
|              |                 |              |             |
| Esco3/0/0    | WaveE8/0        | 8/0/0*       |             |
|              |                 | 8/0/1        |             |
| Esco3/0/1    | WaveE8/0        | 8/0/0*       |             |
|              |                 | 8/0/1        |             |
| Esco3/0/2    | WaveE8/0        | 8/0/0*       |             |

|           |            | 8/0/1  |        |     |         |
|-----------|------------|--------|--------|-----|---------|
| Esco3/0/3 | WaveE8/0   | 8/0/0* |        |     |         |
|           |            | 8/0/1  |        |     |         |
| Esco3/0/4 | WaveE8/0   | 8/0/0* |        |     |         |
|           |            | 8/0/1  |        |     |         |
| Esco3/0/5 | WaveE8/0   | 8/0/0* |        |     |         |
|           |            | 8/0/1  |        |     |         |
| Esco3/0/6 | WaveE8/0   | 8/0/0* |        |     |         |
|           |            | 8/0/1  |        |     |         |
| Esco3/0/7 | WaveE8/0   | 8/0/0* |        |     |         |
|           |            | 8/0/1  |        |     |         |
| Esco3/0/8 | WaveE8/0   | 8/0/0* |        |     |         |
| 200007070 | have 20, o | 8/0/1  |        |     |         |
| Esco3/0/9 | WaveE8/0   | 8/0/0* |        |     |         |
| 10003/0/9 | navelo, o  | 8/0/1  |        |     |         |
| client/   | wave       | wave   |        | wdm |         |
|           |            |        | c      |     |         |
| wave      | client     | patch  | filter | trk | channel |
|           |            |        |        |     |         |
|           |            |        |        |     |         |
| Tran4/0/0 | Wave4/0    | 4/0/0* | 0/1/3  | 0/1 | 4       |
|           |            | 4/0/1  |        |     |         |
| Tran7/0/0 | Wave7/0    | 7/0/0  |        |     |         |
|           |            | 7/0/1* | 0/0/2  | 0/0 | 3       |
|           |            |        |        |     |         |

#### Table 3-8show connect intermediate Field Descriptions

| Field       | Description                                                                                              |
|-------------|----------------------------------------------------------------------------------------------------|
| client/wave | Shows the client side interface identifier.                                                              |
| wave client | Shows the wave interface identifier.                                                                     |
| wave patch  | Shows the wavepatch interface identifier. The interface with the asterisk (*) carries the active signal. |
| filter      | Shows the filter interface identifier.                                                                   |
| wdm trk     | Shows the wdm interface identifier.                                                                      |
| channel     | Shows the channel number supported by this connection.                                                   |

The following example shows how to display interface connection information. (See Table 3-9 for field descriptions.)

| Switch# <b>show</b> | connect interfa | ce trans | parent 2/ | 0/0 |         |
|---------------------|-----------------|----------|-----------|-----|---------|
| client/             | wave            | wave     |           | wdm |         |
| wave                | client          | patch    | filter    | trk | channel |
|                     |                 |          |           |     |         |
| Esco3/0/0           | WaveE8/0.1      | 8/0/0*   | 0/0/1     | 0/0 | 2       |
|                     |                 | 8/0/1    | 0/1/1     | 0/1 | 2       |
| Esco3/0/1           | WaveE8/0.1      | 8/0/0*   | 0/0/1     | 0/0 | 2       |
|                     |                 | 8/0/1    | 0/1/1     | 0/1 | 2       |
| Esco3/0/2           | WaveE8/0.1      | 8/0/0*   | 0/0/1     | 0/0 | 2       |
|                     |                 | 8/0/1    | 0/1/1     | 0/1 | 2       |
| Esco3/0/3           | WaveE8/0.1      | 8/0/0*   | 0/0/1     | 0/0 | 2       |
|                     |                 | 8/0/1    | 0/1/1     | 0/1 | 2       |
| Esco3/0/4           | WaveE8/0.1      | 8/0/0*   | 0/0/1     | 0/0 | 2       |
|                     |                 | 8/0/1    | 0/1/1     | 0/1 | 2       |
| Esco3/0/5           | WaveE8/0.1      | 8/0/0*   | 0/0/1     | 0/0 | 2       |
|                     |                 | 8/0/1    | 0/1/1     | 0/1 | 2       |
| Esco3/0/6           | WaveE8/0.1      | 8/0/0*   | 0/0/1     | 0/0 | 2       |
|                     |                 | 8/0/1    | 0/1/1     | 0/1 | 2       |
| Esco3/0/7           | WaveE8/0.1      | 8/0/0*   | 0/0/1     | 0/0 | 2       |
|                     |                 | 8/0/1    | 0/1/1     | 0/1 | 2       |
|                     |                 |          |           |     |         |

## Switch# show connect interface transparent 2/0/0

| Esco3/0/8       | WaveE8/0.1     | 8/0/0*<br>8/0/1 | 0/0/1<br>0/1/1 | 0/0<br>0/1 | 2<br>2  |
|-----------------|----------------|-----------------|----------------|------------|---------|
| Esco3/0/9       | WaveE8/0.1     | 8/0/0*<br>8/0/1 | 0/0/1<br>0/1/1 | 0/0<br>0/1 | 2       |
| client/<br>wave | wave<br>client | wave<br>patch   | filter         | wdm<br>trk | channel |
|                 |                |                 |                |            |         |
|                 |                |                 |                |            |         |
| Tran4/0/0       | Wave4/0        | 4/0/0*<br>4/0/1 | 0/1/3          | 0/1        | 4       |

## Table 3-9show connect interface Field Descriptions

| Field      | Description                                                            |
|------------|------------------------------------------------------------------------|
| Client     | Shows the client side interface identifier.                            |
| Wave       | Shows the wave interface identifier.                                   |
| Wavepatch  | Shows the wavepatch interface identifier.                              |
| Filter     | Shows the filter interface identifier.                                 |
| Wdm        | Shows the wdm interface identifier.                                    |
| Thru       | Shows the thru interface identifier.                                   |
| Wdm (trnk) | Shows the identifier of the wdm interface attached to the trunk fiber. |

#### Related Commands

| Command                         | Description                                                                                       |
|---------------------------------|---------------------------------------------------------------------------------------------------|
| debug ports                     | Enables debugging of optical port activity.                                                       |
| show optical filter             | Displays information about the channels supported by the OADM modules.                            |
| show optical wavelength mapping | Displays the mapping of the Cisco ONS 15530 channels to the ITU grid wavelengths and frequencies. |

I

# show controllers

To display hardware register information for an interface, use the show controllers command.

show controllers [type slot[/subcard[/port]]]

| Syntax Description | type                                         | Specifies one of the interface types listed in Table 3-10.                                                                                                    |  |
|--------------------|----------------------------------------------|----------------------------------------------------------------------------------------------------|--|
|                    | slot                                         | Specifies a chassis slot.                                                                                                    |  |
|                    | subcard                                      | Specifies a subcard position in a motherboard.                                                                                                    |  |
|                    | port                                         | Specifies a port.                                                                                                    |  |
| Defaults           | Displays controller i                        | nformation for all interfaces on the system.                                                                                                    |  |
| Command Modes      | Privileged EXEC                              |                                                                                                    |  |
| Command History    | This table includes t                        | ne following release-specific history entries:                                                                                                    |  |
|                    | • EV-Release                                 |                                                                                                    |  |
|                    | • SV-Release                                 |                                                                                                    |  |
|                    | • S-Release                                  |                                                                                                    |  |
|                    | EV-Release                                   | Modification                                                                                                    |  |
|                    | 12.1(10)EV2                                  | This command was introduced.                                                                                                    |  |
|                    | 12.1(12c)EV                                  | Added support for gigabitphy and wdmsplit interfaces.                                                                                                    |  |
|                    | SV-Release                                   | Modification                                                                                                    |  |
|                    | 12.2(18)SV                                   | This command was integrated in this release.                                                                                                    |  |
|                    | 12.2(23)SV                                   | Added support for twogigabitphy interfaces.                                                                                                    |  |
|                    | 12.2(25)SV                                   | Added support for multirate, wavesonetphy, and sdcc interfaces.                                                                                                    |  |
|                    | S-Release                                    | Modification                                                                                                    |  |
|                    | 12.2(22)S                                    | This command was integrated in this release from release 12.2(22)SV.                                                                                                    |  |
| Usage Guidelines   | information is usefu<br>Table 3-10 shows the | <b>s</b> command displays the contents of hardware registers for the interfaces. This for troubleshooting system problems.<br>interface types for the <b>show controller</b> command. |  |
|                    |                                              | face Types for the show controller Command                                                                                                    |  |
|                    | Туре                                         | Description                                                                                                    |  |
|                    | fastethernet 0                               | Shows the NME interface information.                                                                                                    |  |

Shows the filter interface information.

filter *slot/subcard/port* 

| Туре                      | Description                                      |
|---------------------------|--------------------------------------------------|
| gigabitphy slot/0/port    | Shows the gigabitphy interface information.      |
| multirate slot/0/port     | Show the multirate interface information.        |
| oscfilter slot/subcard    | Shows the OSC oscfilter interface information.   |
| portgroup slot/0/port     | Shows the portgroup interface information.       |
| wavesonetphy slot/0       | Shows the wavesonetphy information.              |
| thru slot/subcard         | Shows the thru interface information.            |
| transparent slot/0/0      | Shows the transparent interface information.     |
| twogigabitphy slot/0/port | Shows the twogigabitphy interface information.   |
| wave slot[/subcard]       | Shows the wave interface information.            |
| waveethernetphy slot/0    | Shows the waveethernetphy interface information. |
| wavepatch slot/0/port     | Shows the wavepatch interface information.       |
| wdm slot/subcard          | Shows the wdm interface information.             |

| Table 3-10 | Interface Types for the show controller Command (continued) |
|------------|-------------------------------------------------------------|
|------------|-------------------------------------------------------------|

Examples

The following example shows how to display hardware register information about a transparent interface. (See Table 3-11 for field descriptions.)

```
Switch# show controllers transparent 3/0/0
Controller info for Transparent interface Transparent3/0/0
 LRC start addr = 0x200000
 hardware port = 1
   RCIO monitor....:enabled
   port 1 intr SRC/CPU.....:enabled
   CPU0 MSB MAC....:0x0
   CPU0 LSB MAC....:0x0
   CPU1 MSB MAC....:0x0
   CPU1 LSB MAC....:0x0
   port error register....:0x10000
   port ctrl msg intf mask....:0x0
   port APS port fail mask....:0x0
 HuJr start addr = 0x240000
 Optics control and status:
   LSC indication.....:ok
   trunk laser failure alarm...:clear
   LSC indication enable.....idisabled
   trunk laser alarm enable....:disabled
   line transceiver mode.....:non pluggable
   loss of light.....iyes
   trunk laser deviation alarm.:clear
   LSC....:disabled
   quick shutdown (FLC)....:disabled
   wavelength select.....in-1 [lo wlen]
 CDR control and status:
   loss of lock.....iyes
   loss of lock enable....:disabled
 SerDes control and status:
   diags loop back....:disabled
   line loop back.....idisabled
```

GE handler control and status:

```
FC/ESCON handler control and status:
   loss of sync......ino
   loss of sync enable......idisabled
SONET handler control and status:
   loss of frame.....iyes
   severely errored frame....iyes
   LOF enable.....idisabled
   SEF enable....idisabled
```

 Table 3-11
 show controllers Command Field Descriptions for Transparent Interfaces

| Field                                | Description                                                                                                    |
|--------------------------------------|----------------------------------------------------------------------------------------------------|
| Optics control and status:           | Shows control and status information for the optical components in the interface.                                                                                             |
| LSC indication                       | Shows laser safety control status (valid only on wave interfaces).                                                                                                    |
| trunk laser failure alarm            | Shows the status of the trunk laser alarm. The values are:                                                                                                    |
|                                      | clear—no failure                                                                                                    |
|                                      | • indicated—failure                                                                                                    |
| LSC indication enable                | Indicates whether laser safety control has been enabled (valid only on wave interfaces).                                                                                      |
| trunk laser alarm enable             | Shows the status of the trunk laser alarm. If enabled, the system will signal when laser failure occurs.                                                                      |
| loss of light                        | Indicate whether there is a Loss of Light condition.                                                                                                    |
| trunk laser deviation alarm          | Shows the status of the wavelength deviation alarm. If enabled, the system will signal when there is a deviation in the functioning of the laser.                             |
| LSC                                  | Indicates whether laser safety control is enabled from the CLI (valid only on wave interfaces).                                                                               |
| quick shutdown (FLC)                 | Indicates whether forward laser control is enabled on the interface (valid only on wave interfaces).                                                                          |
| wavelength select                    | Indicates whether a transponder line card is transmitting the lower wavelength (lo wlen) or the higher wavelength (hi wlen).                                                  |
| CDR control and status:              | Shows the CDR (clock and data recovery) control and status information.                                                                                                    |
| loss of lock                         | Indicated whether there is a Loss of Lock condition.                                                                                                    |
| loss of lock enable                  | Indicates whether Loss of Lock monitoring is enabled on the interface via the <b>monitor enable</b> command.                                                                  |
| SerDes control and status:           | Shows the SerDes (serializer/deserializer) information.                                                                                                    |
| GE handler control and status:       | Shows Gigabit Ethernet control and status information.                                                                                                    |
| loss of sync                         | Indicates whether there is a Loss of Synchronization for the signal.<br>This field is only valid if protocol encapsulation is Gigabit Ethernet,<br>and monitoring is enabled. |
| loss of sync enable                  | Indicates whether Loss of Synchronization monitoring is enabled via the <b>monitor enable</b> command.                                                                        |
| FC/ESCON handler control and status: | Shows Fibre Channel and ESCON control and status information.                                                                                                    |

| Field                             | Description                                                                                                    |
|-----------------------------------|----------------------------------------------------------------------------------------------------|
| loss of sync                      | Indicates whether there is a Loss of Synchronization for the signal.<br>This field is only valid if protocol encapsulation is Fibre Channel or<br>ESCON, and monitoring is enabled. |
| loss of sync enable               | Indicates whether Loss of Synchronization monitoring is enabled via the <b>monitor enable</b> command.                                                                              |
| SONET handler control and status: | Shows SONET control and status information.                                                                                                    |
| loss of frame                     | Indicates whether there is a Loss of Frame for the signal. This field is<br>only valid if protocol encapsulation is SONET, and monitoring is<br>enabled.                            |
| severely errored frame            | Indicates whether there is a severely errored frame in the signal. This field is only valid if protocol encapsulation is SONET, and monitoring is enabled.                          |
| LOF enable                        | Indicates whether Loss of Frame monitoring is enabled via the <b>monitor enable</b> command.                                                                                        |
| SEF enable                        | Indicates whether severely errored frame monitoring is enabled via the <b>monitor enable</b> command.                                                                               |

| Table 3-11 | show controllers Command Field D | Descriptions for | Transparent Interfaces | s (continued) |
|------------|----------------------------------|------------------|------------------------|---------------|
|            |                                  |                  |                        |               |

The following example shows how to display hardware register information about a transponder line card wave interface. (See Table 3-11 for field descriptions.)

Switch# show controllers wave 3/1

```
Controller info for Wave interface Wave3/1
 LRC start addr = 0x200000
 hardware port = 2
   RCI1 monitor.....ienabled
   port 2 intr SRC/CPU....:enabled
   CPU0 MSB MAC.....:0x0
   CPU0 LSB MAC.....:0x0
   CPU1 MSB MAC.....:0x0
   CPU1 LSB MAC....:0x0
   port error register....:0x10000
   port ctrl msg intf mask....:0xF00FC00A
   port APS port fail mask....:0x0
 HuJr start addr = 0x250000
 Optics control and status:
   auto fail-over indication...:normal
   optical switch alarm.....:clear
   line laser degrade alarm....:clear
   optical switch position....:Mux 1
   loss of light.....ino
   BLC and LAS.....idisabled
   LSC.....idisabled
   quick shutdown (FLC).....idisabled
 CDR control and status:
   loss of lock.....iyes
   loss of lock enable....:enabled
 SerDes control and status:
   diags loop back....:disabled
   line loop back.....idisabled
 GE handler control and status:
   loss of sync.....ino
   loss of sync enable.....idisabled
```

```
FC/ESCON handler control and status:
   loss of sync......ino
   loss of sync enable......idisabled
SONET handler control and status:
   loss of frame.....iyes
   severely errored frame.....iyes
   LOF enable.....idisabled
   SEF enable.....idisabled
```

The following example shows how to display hardware register information about an OSC wave interface. (See Table 3-11 for field descriptions.)

| Switch# show controllers wave 3/0              |
|------------------------------------------------|
| Controller info for OSC wave interface Wave3/0 |
| LRC start addr = 0x900000                      |
| hardware port = 0                              |
| RCI0 monitor:enabled                           |
| port 0 intr SRC/CPU:enabled                    |
| CPU0 MSB MAC:0x0                               |
| CPU0 LSB MAC::0x1060000                        |
| CPU1 MSB MAC:0x0                               |
| CPU1 LSB MAC::0x1070000                        |
| port error register:0x8002                     |
| port ctrl msg intf mask:0x0                    |
| port APS port fail mask:0x0                    |
| HuJr start addr = 0x940000                     |
| CDL add/drop control and status:               |
| FIFO overflow indication:clear                 |
| HEC error threshold exceeded:indicate          |
| FIFO overflow enableidisabled                  |
| HEC error threshold enable:disabled            |
| CDL alarm statusitrue alarm                    |
| CDL add enableenabled                          |
| CDL drop enableenabled                         |
| Optics control and status:                     |
| LSC indicationiok                              |
| trunk laser failure alarm:indicated            |
| LSC indication enableidisabled                 |
| trunk laser alarm enable:disabled              |
| loss of lightiyes                              |
| wavelength deviation alarm:clear               |
| LSCidisabled                                   |
| wavelength selectin [hi wlen]                  |
| CDR control and status:                        |
| loss of lockiyes                               |
| loss of lock enableidisabled                   |
| SerDes control and status:                     |
| diags loop backidisabled                       |
| network loop backidisabled                     |
| GE handler control and status:                 |
| loss of synciyes                               |
| loss of sync enableidisabled                   |

| Related Commands |
|------------------|
|------------------|

| Command                      | Description                                                                                    |  |
|------------------------------|------------------------------------------------------------------------------------------------|--|
| encapsulation                | Specifies the protocol encapsulation for a transparent interface.                              |  |
| laser control forward enable | Configures forward laser control, which automatically shuts down transponder line card lasers. |  |
| laser control safety enable  | Configures laser safety control on a wave, waveethernetphy, or tengigethernetphy interface.    |  |

| Command         | Description                                                    |
|-----------------|----------------------------------------------------------------|
| loopback        | Configures signal loopback on transparent and wave interfaces. |
| monitor enable  | Enables signal monitoring for certain protocol encapsulations. |
| show interfaces | Displays interface information.                                |

# show interfaces

To display interface information, use the show interfaces command.

show interfaces [type slot[/subcard[/port]]] [attenuation desired-power value]

| Syntax Description | type                                                                | Specifies one of the interface types listed in Table 3-12.                                |  |
|--------------------|---------------------------------------------------------------------|-------------------------------------------------------------------------------------------|--|
|                    | slot                                                                | Specifies a chassis slot.                                                                 |  |
|                    | subcard                                                             | Specifies a subcard position in a motherboard.                                            |  |
|                    | port                                                                | Specifies a port.                                                                         |  |
|                    | -                                                                   | <b>d-power</b> <i>value</i> Specifies the desired attenuation power for voain interfaces. |  |
|                    |                                                                     | <b>u-power</b> value Specifies the desired attenuation power for volant interfaces.       |  |
| Defaults           | Displays informatio                                                 | on for all interfaces on the system.                                                      |  |
| Command Modes      | EXEC and privilege                                                  | ed EXEC                                                                                   |  |
| Command History    | This table includes the following release-specific history entries: |                                                                                           |  |
|                    | • EV-Release                                                        |                                                                                           |  |
|                    | • SV-Release                                                        |                                                                                           |  |
|                    | • S-Release                                                         |                                                                                           |  |
|                    | EV-Release                                                          | Modification                                                                              |  |
|                    | 12.1(10)EV2                                                         | This command was introduced.                                                              |  |
|                    | 12.1(12c)EV                                                         | Added support for gigabitphy, wdmrelay, and wdmsplit interfaces.                          |  |
|                    | 12.1(12c)EV1                                                        | Added the attenuation desired-power keyword.                                              |  |
|                    | SV-Release                                                          | Modification                                                                              |  |
|                    | 12.2(29)SV                                                          | Added support for superportgroup interface.                                               |  |
|                    | 12.2(18)SV                                                          | This command was integrated in this release.                                              |  |
|                    | 12.2(23)SV                                                          | Added support for twogigabitphy interfaces.                                               |  |
|                    | 12.2(25)SV                                                          | Added support for multirate, wavesonetphy, and sdcc interfaces.                           |  |
|                    | S-Release                                                           | Modification                                                                              |  |
|                    | 12.2(22)S                                                           | This command was integrated in this release from release 12.2(22)SV.                      |  |

**Usage Guidelines** Table 3-12 shows the interface types for the **show interfaces** command.

| Туре                                    | Description                                                            |  |
|-----------------------------------------|------------------------------------------------------------------------|--|
| esconphy slot/0/port                    | Shows the esconphy interface information.                              |  |
| fastethernet 0                          | Shows the NME interface information.                                   |  |
| fastethernet-sby 0                      | Shows the NME interface information for the standby CPU switch module. |  |
| filter 0/subcard/port                   | Shows the filter interface information.                                |  |
| gigabitphy slot/0/port                  | Shows the gigabitphy interface information.                            |  |
| multirate slot/0/port                   | Show the multirate interface information.                              |  |
| oscfilter slot/subcard                  | Shows the OSC oscfilter interface information.                         |  |
| portgroup slot/0/port                   | Shows the portgroup interface information.                             |  |
| sdcc slot/0/0                           | Shows the sdcc interface information.                                  |  |
| superportgroup slot/0/port              | Shows the superportgroup interface information.                        |  |
| wavesonetphy slot/0                     | Shows the wavesonetphy information.                                    |  |
| tengigethernetphy slot/0                | Shows the tengigethernetphy interface information.                     |  |
| tengigethernetphy slot/0.subinterface   | Shows the tengigethernetphy subinterface information.                  |  |
| thru 0/subcard                          | Shows the thru interface information.                                  |  |
| transparent slot/0/0                    | Shows the transparent interface information.                           |  |
| twogigabitphy slot/0/port               | Shows the twogigabitphy interface information.                         |  |
| voabypassin slot/subcard/0              | Shows the voabypassin interface information.                           |  |
| voabypassout slot/subcard/0             | Shows the voabypassout interface information.                          |  |
| voafilterin slot/subcard/0.subinterface | Shows the voafilterin interface information.                           |  |
| voafilterout slot/subcard/0             | Shows the voafilterout interface information.                          |  |
| voain slot/subcard/0.subinterface       | Shows the voain interface information.                                 |  |
| voaout slot/subcard/0                   | Shows the voaout interface information.                                |  |
| wave slot/0                             | Shows the wave interface information.                                  |  |
| wavepatch slot/0/port                   | Shows the wavepatch interface information.                             |  |
| waveethernetphy slot/0                  | Shows the waveethernetphy interface information.                       |  |
| waveethernetphy slot/0.subinterface     | Shows the waveethernetphy subinterface information.                    |  |
| wdm 0/subcard                           | Shows the wdm interface information.                                   |  |
| wdmrelay 0/subcard                      | Shows the wdmrelay interface information.                              |  |
| wdmsplit 0/subcard/port                 | Shows the wdmsplit interface information.                              |  |
|                                         |                                                                        |  |

Table 3-12Interface Types for the show interfaces Command

## Examples

The following example shows how to display the configuration of a waveethernetphy interface:

Switch# show interfaces waveethernetphy 10/0

```
WaveEthernetPhy10/0 is down, line protocol is down
Channel:30 Frequency:195.7 Thz Wavelength:1531.90 nm
Active Wavepatch :Wavepatch10/0/1
Splitter Protected :No
```

Signal quality :Loss of lock Receive power level :-35.0 dBm Laser Bias Current :91 mA Laser Temperature :31.0 degree C Laser shut down :No Osc physical port :No Wavelength used for inband management:No Loopback not set Configured threshold Group:None CDL HEC error count:0 Number of times SF threshold exceeded:0 Number of times SD threshold exceeded:0 CRC error count:0 Number of times SF threshold exceeded:0 Number of times SD threshold exceeded:0 Code violation and running disparity error count( 64b66b cvrd):0 Number of times SF threshold exceeded:0 Number of times SD threshold exceeded:0 Defect Indication Status ∶up Configured Node Behavior :None Current Node Behavior :Path Terminating Defect Indication Receive : None Defect Indication Transmit :BDI-H Total Tx Frames Sent to N/W: 0 Tx Gen CDL Idle Frame: 1843017892 Rx Frames rcvd from N/W: 0 Rx CRC Errors: 0 Rx HEC Errors: 0 Rx XGMII Errors: 0 Rx IPG drpd pkts: 0 0 Rx Idle Packets : Rx Oversize Frames : 0 Rx Undersize Frames : 0 Rx SII mismatch drpd data Frames : 0 Rx SII mismatch drpd idle Frames : 0 Last clearing of "show interface" counters never Hardware is data\_enabled\_port

The following example shows how to display transparent interface information. (See Table 3-13 for field descriptions.)

```
Switch# show interfaces transparent 3/0/0
Transparent3/0/0 is administratively up, line protocol is up
  Signal quality: Loss of lock
  Encapsulation: Sonet Rate: oc3
  Signal monitoring: on
  Forward laser control: Off
  Configured threshold Group: None
  Threshold monitored for: BIP1 error
  Set threshold SF:10e-5 SD:10e-7
  Section code violation error count(bip1): 61286
  Number of errored seconds(es): 2
  Number of severely errored seconds(ses): 2
  Number of severely errored framing seconds(sefs): 273
  Number of times SEF alarm raised: 0
  Number of times SF threshold exceeded: 0
  Number of times SD threshold exceeded: 2
```

```
Loopback not set
Last clearing of "show interface" counters never
Hardware is transparent
```

| Field                                             | Description                                                                                                    |  |  |
|---------------------------------------------------|----------------------------------------------------------------------------------------------------|--|--|
| Transparent 3/0/0 is administratively up          | Shows the interface state, either up or down.                                                                                      |  |  |
| line protocol is up                               | Shows the state of the line protocol, either up or down.                                                                           |  |  |
| Signal quality                                    | Shows signal quality.                                                                                                    |  |  |
| Encapsulation                                     | Shows the encapsulation for the interface.                                                                                         |  |  |
| Rate                                              | Shows the encapsulation rate—either the configured clock rate or the protocol clock rate, if the protocol supports multiple rates. |  |  |
| Signal monitoring                                 | Shows whether signal monitoring is enabled.                                                                                        |  |  |
| Forward laser control                             | Shows whether forward laser control is enabled.                                                                                    |  |  |
| Configured threshold group                        | Shows whether a threshold group has been configure for the interface.                                                              |  |  |
| Threshold monitored for                           | Shows what the threshold group is monitored for.                                                                                   |  |  |
| Set threshold                                     | Shows alarm thresholds. The output example shows the alarm thresholds for signal failure (SF) and signal degrade (SD).             |  |  |
| Section code violation error count (bip1)         | Shows the number of BIP1 errors.                                                                                                   |  |  |
| Number of errored seconds (es)                    | Shows the number of errored seconds.                                                                                               |  |  |
| Number of severely errored seconds (ses)          | Shows the number of severely errored seconds.                                                                                      |  |  |
| Number of severely errored framing seconds (sefs) | Shows the number of severely errored framing seconds.                                                                              |  |  |
| Number of times SEF alarm raised                  | Shows the number of times the SEF alarm was raised.                                                                                |  |  |
| Number of times SF threshold exceeded             | Shows the number of times the signal failure (SF) threshold was exceeded.                                                          |  |  |
| Number of times SD threshold exceeded             | Shows the number of times the signal degrade (SD) threshold was exceeded.                                                          |  |  |
| Loopback not set                                  | Shows whether loopback is enabled.                                                                                                 |  |  |
| Last clearing of "show interface" counters        | Shows the last time "show interface" counters were cleared.                                                                        |  |  |
| Hardware is transparent                           | Shows the hardware type.                                                                                                    |  |  |

Table 3-13show interfaces transparent Field Descriptions

The following example shows how to display information on a wavepatch interface. (See Table 3-14 for field descriptions.)

```
Switch# show interfaces wavepatch 1/0/0
Wavepatch1/0/0 is down, line protocol is down
Receiver power level: < -23.00 dBm
Optical threshold monitored for : Receive Power (in dBm)
Threshold exceeded for : Low Warning and Low Alarm
Low alarm value = -22.0 dBm (default)</pre>
```

```
Low Alarm Severity = major

Low warning value = -20.0 dBm (default)

Low Warning Severity = not alarmed

High alarm value = -6.0 dBm (default)

High Alarm Severity = major

High warning value = -8.0 dBm (default)

High Warning Severity = not alarmed

Hardware is passive_port
```

The following example shows how to display wave interface information. (See Table 3-14 for field descriptions.)

```
Switch# show interfaces wave 10/0
Wave10/0 is administratively up, line protocol is up
 Channel: 25 Frequency: 195.1 Thz Wavelength: 1536.61 nm
  Splitter Protected: Yes
  Receiver power level: -37.30 dBm
  Laser safety control: Off
  Forward laser control: Off
  Osc physical port: No
  Wavelength used for inband management: No
  Configured threshold Group: None
  Section code violation error count(bip1): 0
  Number of errored seconds(es): 29
  Number of severely errored seconds(ses): 29
  Number of severely errored framing seconds(sefs): 0
  Number of times SEF alarm raised: 0
  Number of times SF threshold exceeded: 0
 Number of times SD threshold exceeded: 0
 Loopback not set
 Last clearing of "show interface" counters 4d03h
  Hardware is data_only_port
```

#### Table 3-14show interfaces wave Field Descriptions

| Field                                 | Description                                                             |  |  |
|---------------------------------------|-------------------------------------------------------------------------|--|--|
| Wave10/0 is administratively up       | Shows the interface state, either up or down.                           |  |  |
| line protocol is up                   | Shows the state of the line protocol, either up or down.                |  |  |
| Channel                               | Shows the channel number, frequency, and                                |  |  |
| Frequency                             | wavelength of the wave interface.                                       |  |  |
| Wavelength                            |                                                                         |  |  |
| Splitter Protected                    | Shows whether the interface is splitter protected.                      |  |  |
| Receiver power level                  | Shows the receiver power level.                                         |  |  |
|                                       | <b>Note</b> This field is not present in the OSC wave interface output. |  |  |
| Laser safety control                  | Shows whether laser safety control is enabled.                          |  |  |
| Forward laser control                 | Shows whether forward laser control is enabled.                         |  |  |
| Osc physical port                     | Shows whether the interface is an OSC physical                          |  |  |
|                                       | port.                                                                   |  |  |
| Wavelength used for inband management | Shows whether the interface is used for in-band management.             |  |  |

| Field                                             | Description                                                               |  |
|---------------------------------------------------|---------------------------------------------------------------------------|--|
| Configured threshold group                        | Shows whether a threshold group has been configured for the interface.    |  |
| Section code violation error count (bip1)         | Shows the number of BIP1 errors.                                          |  |
| Number of errored seconds (es)                    | Shows the number of errored seconds.                                      |  |
| Number of severely errored seconds (ses)          | Shows the number of severely errored seconds.                             |  |
| Number of severely errored framing seconds (sefs) | Shows the number of severely errored framing seconds.                     |  |
| Number of times SEF alarm raised                  | Shows the number of times the SEF alarm was raised.                       |  |
| Number of times SF threshold exceeded             | Shows the number of times the signal failure (SF) threshold was exceeded. |  |
| Number of times SD threshold exceeded             | Shows the number of times the signal degrade (SD) threshold was exceeded. |  |
| Loopback not set                                  | Shows whether loopback is enabled.                                        |  |
| Last clearing of "show interface" counters        | Shows the last time "show interface" counters were cleared.               |  |
| Hardware is data_only_port                        | Shows the interface type.                                                 |  |

| Table 3-14 | show interfaces wave Field Descriptions (continued) |
|------------|-----------------------------------------------------|
|------------|-----------------------------------------------------|

The following example shows how to display OSC wave interface information. (See Table 3-14 for field descriptions.)

```
Switch# show interfaces wave 2/0
Wave2/0 is up, line protocol is up
 Channel: 0
               Frequency: 191.9 Thz
                                        Wavelength: 1562.23 nm
 Laser safety control: Off
 Osc physical port: Yes
  Wavelength used for inband management: No
  Configured threshold Group: None
 Last clearing of "show interface" counters never
 Hardware is OSC_phy_port
  Internet address is 1.0.0.3/16
  MTU 1492 bytes, BW 10000000 Kbit, DLY 0 usec,
    reliability 255/255, txload 1/255, rxload 1/255
  Encapsulation SNAP, loopback not set
  Last input 00:00:00, output never, output hang never
  Last clearing of "show interface" counters never
  Input queue: 0/75/0/0 (size/max/drops/flushes); Total output drops: 0
  5 minute input rate 0 bits/sec, 0 packets/sec
  5 minute output rate 0 bits/sec, 0 packets/sec
     0 packets input, 0 bytes, 0 no buffer
    Received 0 broadcasts, 0 runts, 0 giants, 0 throttles
     0 input errors, 0 CRC, 0 frame, 0 overrun, 0 ignored, 0 abort
     14719 packets output, 971930 bytes, 0 underruns
     0 output errors, 0 collisions, 0 interface resets
     0 output buffer failures, 0 output buffers swapped out
```

The following example shows how to display wdm interface information. (See Table 3-15 for field descriptions.)

```
Switch# show interfaces wdm 0/0
Wdm0/0 is up, line protocol is up
```

Wdm Hw capability: N/A Num of Wavelengths Add/Dropped: 5 List of Wavelengths: 0, 25, 26, 27, 28 Hardware is wavelength\_add\_drop

Table 3-15show interfaces wdm Field Descriptions

| Field                           | Description                                              |
|---------------------------------|----------------------------------------------------------|
| Wdm0/0 is up                    | Shows the interface state, either up or down.            |
| line protocol is up             | Shows the state of the line protocol, either up or down. |
| Patched Interface:              | Shows how the OADM modules is optically patched.         |
| Num of wavelengths Add/Dropped: | Shows the number of wavelengths added and dropped.       |
| List of Wavelengths:            | Shows list of wavelength channel numbers.                |
| Hardware is wavelength_add_drop | Shows the hardware type.                                 |

The following example shows how to display wdm interface information. (See Table 3-16 for field descriptions.)

| Switch# | show | interfaces | voain | 1/0/0 | attenuation | desired-power | 0 |
|---------|------|------------|-------|-------|-------------|---------------|---|
|---------|------|------------|-------|-------|-------------|---------------|---|

| Current Output Power:                        | 10.0dBm         |
|----------------------------------------------|-----------------|
| Desired Output Power:                        | 0.0dBm          |
| Minimum settable Attenuation:                | 3.4dB           |
| Maximum settable Attenuation:                | 30.0dB          |
| Current set Attenuation:                     | 3.4dB (default) |
| Attenuation needed to achieve Desired Output | Power:13.4dB    |

### Table 3-16 show interfaces attenuation desired-power Field Descriptions

| Field                                                  | Description                                                                |  |  |
|--------------------------------------------------------|----------------------------------------------------------------------------|--|--|
| Current Output Power:                                  | Shows the current power of the signal leaving the VOA module.              |  |  |
| Desired Output Power:                                  | Shows the desired power for the signal leaving the VOA module.             |  |  |
| Minimum settable Attenuation:                          | Shows the minimum attenuation value that can be set.                       |  |  |
| Maximum settable Attenuation:                          | Shows the maximum attenuation value that can be set.                       |  |  |
| Current set Attenuation                                | Shows the current attenuation value.                                       |  |  |
| Attenuation needed to achieve Desired Output<br>Power: | Shows the attenuation value that must be set to achieve the desired power. |  |  |

### **Related Commands**

| Command                      | Description                                                          |
|------------------------------|----------------------------------------------------------------------|
| laser control forward enable | Configures forward laser control on transparent and wave interfaces. |
| laser control safety enable  | Configures laser safety control on wave interfaces.                  |
| loopback                     | Configures loopback on transparent and wave interfaces.              |

| Command                                     | Description                                                                  |
|---------------------------------------------|------------------------------------------------------------------------------|
| optical attenuation automatic desired-power | Configures automatic attenuation on a voain interface.                       |
| optical attenuation manual                  | Manually sets the attenuation value for the input interfaces on VOA modules. |
| show controllers                            | Displays interface controller information.                                   |

# show optical filter

To display information about the channels supported by the OADM modules, use the **show optical filter** command.

show optical filter [detail]

|                 | Displays only the cl                                                                                                    | nannels supported  |                                                                                      |  |  |
|-----------------|----------------------------------------------------------------------------------------------------|--------------------|--------------------------------------------------------------------------------------|--|--|
| Command Modes   |                                                                                                    | initial supported  | by the OADM modules.                                                                 |  |  |
|                 | EXEC and privilege                                                                                                    | ed EXEC            |                                                                                      |  |  |
| Command History | This table includes                                                                                                    | the following rele | ease-specific history entries:                                                       |  |  |
|                 | • EV-Release                                                                                                    |                    |                                                                                      |  |  |
|                 | • SV-Release                                                                                                    |                    |                                                                                      |  |  |
|                 |                                                                                                    |                    |                                                                                      |  |  |
|                 | • S-Release                                                                                                    |                    |                                                                                      |  |  |
|                 | EV-Release                                                                                                    | se Modification    |                                                                                      |  |  |
|                 | 12.1(10)EV2                                                                                                    | This comm          | This command was introduced.                                                         |  |  |
|                 | SV-Release Modification                                                                                                    |                    |                                                                                      |  |  |
|                 | 12.2(18)SV                                                                                                    | This comm          | This command was integrated in this release.                                         |  |  |
|                 | S-Release                                                                                                    | Modificatio        | <br>Dn                                                                               |  |  |
|                 | 12.2(22)S                                                                                                    | This comm          | and was integrated in this release from release 12.2(22)SV.                          |  |  |
| Examples        | Use this command the following examples of the following examples of t |                    | em configuration.<br>o display optical filter information. (See Table 3-17 for field |  |  |
|                 | Switch# show opti                                                                                                    | cal filter         |                                                                                      |  |  |
|                 | aggregate<br>interface                                                                                                    | channel(s)         | filtered<br>interface                                                                |  |  |
|                 | <br>Wdm0/0                                                                                                    | 0                  | Oscfilter0/0                                                                         |  |  |
|                 | Wdm0/0                                                                                                    | 1                  | Filter0/0/0                                                                          |  |  |
|                 | Wdm0/0                                                                                                    | 2                  | Filter0/0/1                                                                          |  |  |
|                 | Wdm0/0                                                                                                    | 3                  | Filter0/0/2                                                                          |  |  |
|                 | Wdm0/0                                                                                                    | 4                  | Filter0/0/3                                                                          |  |  |
|                 | Wdm0/1<br>Wdm0/1                                                                                                    | 0<br>1             | Oscfilter0/1<br>Filter0/1/0                                                          |  |  |

Cisco ONS 15530 Command Reference Guide

| Wdm0/1 | 2 | Filter0/1/1 |
|--------|---|-------------|
| Wdm0/1 | 3 | Filter0/1/2 |
| Wdm0/1 | 4 | Filter0/1/3 |

Table 3-17 show optical filter Field Descriptions

| Field                       | Description                                                                                                    |  |
|-----------------------------|----------------------------------------------------------------------------------------------------|--|
| aggregate interface         | Shows the aggregate wdm interface.                                                                                                    |  |
| channels                    | Shows the channels in the aggregate interface. In the output example, "remaining" indicates that whichever channels have not been dropped are passed to the thru interface. |  |
| filtered interface          | Shows the filtered interface.                                                                                                    |  |
| remaining                   | Indicates that the channels not supported on the OADM modules are passed thru to the next OADM module.                                                                      |  |
| patched mux/demux interface | Shows the patch connection to another OADM module.                                                                                                    |  |

The following example shows how to display optical filter information on a shelf with OADM modules. (See Table 3-18 for field descriptions.)

| Swtich# <b>show c</b> | optical filter detai | 1            |                   |
|-----------------------|----------------------|--------------|-------------------|
| aggregate             |                      | filtered     | patched mux/demux |
| interface             | channel(s)           | interface    | interface         |
|                       |                      |              |                   |
| Wdm0/0                | 0                    | Oscfilter0/0 |                   |
| Wdm0/0                | 1                    | Filter0/0/0  |                   |
| Wdm0/0                | 2                    | Filter0/0/1  |                   |
| Wdm0/0                | 3                    | Filter0/0/2  |                   |
| Wdm0/0                | 4                    | Filter0/0/3  |                   |
| Wdm0/0                | remaining            | Thru0/0      |                   |
| Wdm0/1                | 0                    | Oscfilter0/1 |                   |
| Wdm0/1                | 1                    | Filter0/1/0  |                   |
| Wdm0/1                | 2                    | Filter0/1/1  |                   |
| Wdm0/1                | 3                    | Filter0/1/2  |                   |
| Wdm0/1                | 4                    | Filter0/1/3  |                   |
| Wdm0/1                | remaining            | Thru0/1      |                   |
|                       |                      |              |                   |

tich# abox ntigal filto r dotail

| Field                          | Description                                                                                                    |
|--------------------------------|----------------------------------------------------------------------------------------------------|
| aggregate interface            | Shows the aggregate wdm interface.                                                                                                    |
| channels                       | Shows the channels in the aggregate interface. In the output example,<br>"remaining" indicates that whichever channels have not been dropped are<br>passed to the thru interface. |
| filtered interface             | Shows the filtered interface.                                                                                                    |
| remaining                      | Indicates that the channels not supported on the OADM modules are passed thru to the next OADM module.                                                                            |
| patched mux/demux<br>interface | Shows the patch connection to another OADM module.                                                                                                    |

| Related Commands | nds Command Description |                                                  |  |
|------------------|-------------------------|--------------------------------------------------|--|
|                  | patch                   | Configures patch connections for a shelf.        |  |
|                  | show connect            | Displays optical connection information.         |  |
|                  | show patch              | Displays optical patch connection configuration. |  |

# show patch

To display the patch connections, use the **show patch** command.

show patch [detail]

| Syntax Description | detail                                                                    | Displays t                                                                | ooth the user                               | and auto                               | omatic local path connections.                                                                                                    |
|--------------------|---------------------------------------------------------------------------|---------------------------------------------------------------------------|---------------------------------------------|----------------------------------------|----------------------------------------------------------------------------------------------------|
| Defaults           | Displays summary pa                                                       | tch connection inforn                                                     | nation.                                     |                                        |                                                                                                    |
| Command Modes      | EXEC and privileged                                                       | EXEC and privileged EXEC                                                  |                                             |                                        |                                                                                                    |
| Command History    | This table includes th                                                    | e following release-sj                                                    | pecific histor                              | ry entries                             | :                                                                                                    |
|                    | • EV-Release                                                              |                                                                           |                                             |                                        |                                                                                                    |
|                    | • SV-Release                                                              |                                                                           |                                             |                                        |                                                                                                    |
|                    | <ul> <li>S-Release</li> </ul>                                             |                                                                           |                                             |                                        |                                                                                                    |
|                    | EV-Release                                                                | Modification                                                              |                                             |                                        |                                                                                                    |
|                    | 12.1(10)EV2                                                               | This command w                                                            | as introduce                                | ed.                                    |                                                                                                    |
|                    | SV-Release                                                                | Modification                                                              |                                             |                                        |                                                                                                    |
|                    | 12.2(18)SVThis command was integrated in this release.                    |                                                                           |                                             |                                        |                                                                                                    |
|                    | S-Release                                                                 | -Release Modification                                                     |                                             |                                        |                                                                                                    |
|                    | 12.2(22)S                                                                 | This command w                                                            | as integrate                                | d in this r                            | elease from release 12.2(22)SV.                                                                                                    |
| Usage Guidelines   | command.<br>The error field in the<br>there is a channel mis              | show patch command<br>match between a tran<br>or the patch connectio      | d output helj<br>sponder line<br>n. When mo | ps trouble<br>e card and<br>ore than o | M modules configured with the <b>patch</b><br>eshoot shelf misconfigurations. When<br>an OADM module, "Channel<br>ne OADM module drops the same<br>s. |
| Examples           | The following examp<br>descriptions.)<br>Switch# <b>show patch</b>        | le shows how to displ                                                     | ay patch coi                                | nnection                               | information. (See Table 3-19 for field                                                                                                    |
|                    | Patch Interface                                                           | Patch Interface                                                           | Туре                                        | Dir                                    | Error                                                                                                    |
|                    | Oscfilter0/1<br>Oscfilter0/0<br>Filter0/1/2<br>Filter0/0/1<br>Filter0/1/1 | Wave2/1<br>Wave2/0<br>Wavepatch10/0/0<br>Wavepatch8/0/0<br>Wavepatch8/0/1 | USER<br>USER<br>USER<br>USER<br>USER        | Both<br>Both<br>Both<br>Both<br>Both   |                                                                                                    |

I

| Filter0/1/3 | Wavepatch4/0/0 | USER | Both |
|-------------|----------------|------|------|
| Filter0/0/2 | Wavepatch7/0/1 | USER | Both |

The following example shows how to display detailed patch connection information. (See Table 3-19 for field descriptions.)

| Switch# show patch detail |                 |          |      |                  |  |
|---------------------------|-----------------|----------|------|------------------|--|
| Patch Interface           | Patch Interface | Туре     | Dir  | Error            |  |
|                           |                 |          |      |                  |  |
| Oscfilter0/1              | Wave2/1         | USER     | Both | L                |  |
| Oscfilter0/0              | Wave2/0         | USER     | Both | L                |  |
| Filter0/0/2               | Wavepatch7/0/1  | USER     | Both | L                |  |
| Filter0/0/1               | Wavepatch8/0/0  | USER     | Both | L                |  |
| Filter0/1/2               | Wavepatch10/0/0 | USER     | Both | L                |  |
| Filter0/1/1               | Wavepatch8/0/1  | USER     | Both | L                |  |
| Filter0/1/3               | Wavepatch4/0/0  | USER     | Both | L                |  |
|                           |                 |          |      |                  |  |
| Switch# show patch        | detail          |          |      |                  |  |
| Patch Interface           | Patch Interface | Туре     |      | Error            |  |
| Filter0/0/0               | Wavepatch7/0/0  | AUTOMATI | С    | Channel Mismatch |  |

### Table 3-19show patch detail Field Descriptions

| Field           | Description                                                              |
|-----------------|--------------------------------------------------------------------------|
| Patch Interface | Shows an interface identifier for the patch connection.                  |
| Туре            | Shows how the patch was configured, either by the system or by the user. |
| Error           | Shows patch errors, such as channel mismatches.                          |

### **Related Commands**

| Command     | Description                                  |  |
|-------------|----------------------------------------------|--|
| debug ports | Enables debugging of optical port activity.  |  |
| patch       | Configures patch connections within a shelf. |  |

# show performance

To display the performance history counters, use the **show performance** command.

show performance {current | history | 24-hour} [interface] [interval number]

| Syntax Description | current                                                                                                    | Displays the current counter.                                                                                                    |
|--------------------|----------------------------------------------------------------------------------------------------|----------------------------------------------------------------------------------------------------|
| -Juan 2000 iption  | history                                                                                                    | Displays the Content counter.                                                                                                    |
|                    | 24-hour                                                                                                    | Displays the 24-hour counter.                                                                                                    |
|                    | interface                                                                                                    | Displays the performance history counter for the specified interface.                                                                               |
|                    | interval number                                                                                                    | Displays the performance history counter with the specified interval number (1 to 96).                                                              |
| Defaults           |                                                                                                    | e history counters (the current counter, all 15-minute history counters, and the Cisco ONS 15530 interfaces.                                        |
| Command Modes      | EXEC and privileged E2                                                                                                    | XEC                                                                                                    |
| Command History    | This table includes the f                                                                                                    | following release-specific history entries:                                                                                                    |
|                    | SV-Release                                                                                                    | Modification                                                                                                    |
|                    | 12.2(29)SV                                                                                                    | This command was introduced.                                                                                                    |
| Usage Guidelines   |                                                                                                    | ew the performance history counters for the Cisco ONS 15530 interfaces.<br>shows how to display the current counter for an esconphy interface. (See |
| Lyampies           | Table 3-20 for field desc                                                                                                    |                                                                                                    |
|                    | Switch# <b>show performa</b><br>Current 15 minute per                                                                                           | nce current esconphy 9/0/0<br>formance register                                                                                                    |
|                    | Interface : Esc<br>Interval Number : 23                                                                                                    | conPhy9/0/0                                                                                                    |
|                    | Elapsed Time(seconds)<br>Valid Time(seconds)                                                                                                    | : 454<br>: 454                                                                                                    |
|                    | Received Frames : 12<br>Transmit Frames : 12<br>CRC Error count : 65<br>Code violation and ru<br>Egress Packet Sequenc<br>Egress Packet Indicat | 1203101<br>9<br>nning disparity error count : 9<br>9 e error count : 0                                                                              |

| Field                                            | Description                                                                                                    |
|--------------------------------------------------|----------------------------------------------------------------------------------------------------|
| Interface                                        | Shows the interface for which the current counter is displayed.                                                                                                    |
| Interval Number                                  | Shows the current counter's interval number.                                                                                                    |
| Elapsed Time                                     | Shows the elapsed time for the current counter.                                                                                                    |
| Valid Time                                       | Shows the time period during which the current counter was in the<br>no shutdown state. A current counter with zero valid time will not<br>contain any valid data.                                     |
| Received Frames                                  | Shows the total number of ESCON frames that were received<br>from the client device during the elapsed time of the current<br>performance counter.                                                     |
| Transmit Frames                                  | Shows the total number of ESCON frames that were transmitted<br>to the client device during the elapsed time of the current<br>performance counter.                                                    |
| CRC Error Count                                  | Shows the total number of ESCON frames that were received with CRC errors during the elapsed time of the current performance counter.                                                                  |
| Code violation and running disparity error count | Shows the total number of code violation and running disparity (CVRD) errors in the ESCON frames that were received from the client device during the elapsed time of the current performance counter. |
| Egress Packet Sequence error count               | Shows the total number of missing or out-of-order packets that<br>were received from the client device during the elapsed time of<br>the current performance counter.                                  |
| Egress Packet Indicated error count              | Shows the total number of packets that were carrying an error indication during the elapsed time of the current performance counter.                                                                   |

| Table 3-20 | show performance current Field Descriptions |
|------------|---------------------------------------------|
|------------|---------------------------------------------|

The following example shows how to display the 15-minute history counter for a gigabitphy interface. (See Table 3-21 for field descriptions.)

```
Switch# show performance history gigabitphy 2/0/0 53
15 minute performance history register
```

```
Interface : GigabitPhy2/0/0
Interval Number : 53
Total Time(seconds) : 900
Valid Time(seconds) : 900
Received Frames : 17328419
Received Bytes : 25992628500
Transmit Frames : 17328419
Transmit Bytes : 25992630000
RX CRC Errors : 0
TX CRC Errors : 0
Code violation and running disparity error count : 0
Giant Packets : 0
Runt Packets : 0
```

| Field                                            | Description                                                                                                    |  |  |  |  |  |
|--------------------------------------------------|----------------------------------------------------------------------------------------------------|--|--|--|--|--|
| Interface                                        | Shows the interface for which the 15-minute history counter is displayed.                                                                                                    |  |  |  |  |  |
| Interval Number                                  | Shows the 15-minute history counter's interval number.                                                                                                    |  |  |  |  |  |
| Total Time                                       | Shows the duration of the 15-minute history counter in seconds.                                                                                                    |  |  |  |  |  |
| Valid Time                                       | Shows the time period during which the 15-minute history counter was in the no shutdown state. A 15-minute history counter with zero valid time will not contain any valid data. |  |  |  |  |  |
| Received Frames                                  | Shows the total number of Gigabit Ethernet (GE) frames that were received from the client device during the 15 minute period.                                                    |  |  |  |  |  |
| Received Bytes                                   | Shows the total number of GE bytes that were received from the client device during the 15 minute period.                                                                        |  |  |  |  |  |
| Transmit Frames                                  | Shows the total number of GE frames that were transmitted to the client device during the 15 minute period.                                                                      |  |  |  |  |  |
| Transmit Bytes                                   | Shows the total number of GE bytes that were transmitted to the client device during the 15 minute period.                                                                       |  |  |  |  |  |
| Rx CRC Error Count                               | Shows the total number of GE frames that were received with CRC errors during the 15 minute period.                                                                              |  |  |  |  |  |
| Tx CRC Error Count                               | Shows the total number of GE frames that were transmitted with CRC errors during the 15 minute period.                                                                           |  |  |  |  |  |
| Code violation and running disparity error count | Shows the total number of CVRD errors in the GE frames that were received from the client device during the 15 minute period.                                                    |  |  |  |  |  |
| Gaint Packets                                    | Shows the total number of GE packets that were received with size greater than 10232 bytes during the 15 minute period.                                                          |  |  |  |  |  |
| Runt Packets                                     | Shows the total number of GE packets that were received with size less than 64 bytes during the 15 minute period.                                                                |  |  |  |  |  |

| Table 3-21 | show performance history Field Descriptions |
|------------|---------------------------------------------|
|------------|---------------------------------------------|

The following example shows how to display the 24-hour counter for a portgroup interface. (See Table 3-22 for field descriptions.)

| CRC | error count          | : | 0  |
|-----|----------------------|---|----|
| CDL | HEC error count      | : | 23 |
| SII | Mismatch error count | : | 24 |

Table 3-22show performance 24-hour Field Descriptions

| Field                                            | Description                                                                                                    |  |  |  |  |  |
|--------------------------------------------------|----------------------------------------------------------------------------------------------------|--|--|--|--|--|
| Interface                                        | Shows the interface for which the 24-hour counter is displayed.                                                                                                    |  |  |  |  |  |
| Total Time                                       | Shows the duration of the 24-hour counter in seconds.                                                                                                    |  |  |  |  |  |
| Valid Time                                       | Shows the time period during which the 24-hour counter was in<br>the no shutdown state. A 24-hour counter with zero valid time<br>will not contain any valid data. |  |  |  |  |  |
| Transmit Frames                                  | Shows the total number of GE frames that were transmitted to the client port during the 24 hour period.                                                            |  |  |  |  |  |
| Received Frames                                  | Shows the total number of GE frames that were received from the client port during the 24 hour period.                                                             |  |  |  |  |  |
| Oversized Frames                                 | Shows the total number of GE frames that were received with size greater than 10232 bytes during the 24 hour period.                                               |  |  |  |  |  |
| Undersized Frames                                | Shows the total number of GE packets that were received with size less than 64 bytes during the 24 hour period.                                                    |  |  |  |  |  |
| Code violation and running disparity error count | Shows the total number of CVRD errors in the GE frames that were received from the fabric during the 24 hour period.                                               |  |  |  |  |  |
| Secondary fabric CVRD count                      | Shows the total number of secondary CVRD errors in the GE frames that were received from the fabric during the 24 hour period.                                     |  |  |  |  |  |
| CRC Error Count                                  | Shows the total number of GE frames that were received with CRC errors during the 24 hour period.                                                                  |  |  |  |  |  |
| CDL HEC error count                              | Shows the total number of GE frames that were received with CDL HEC errors during the 24 hour period.                                                              |  |  |  |  |  |
| SII Mismatch error count                         | Shows the total number of GE frames that were received with SII mismatch errors during the 24 hour period.                                                         |  |  |  |  |  |

### Related Commands

| Command                      | Description                                                                                           |
|------------------------------|----------------------------------------------------------------------------------------------------|
| show interfaces              | Displays interface information.                                                                       |
| auto-sync counters interface | Enables the automatic synchronization of the performance history counters and the interface counters. |
| clear performance history    | Clears the performance history counters.                                                              |

# show tsi

To display the TSI (Time Slot Interchange) information on the 8-port multi-service muxponders, use the **show tsi** command.

show tsi [slot-number]

| Syntax Description | slot-number                                                                                                    | <i>slot-number</i> Displays TSI information for a specific slot. |                                                                                                    |                                              |  |  |  |
|--------------------|----------------------------------------------------------------------------------------------------|------------------------------------------------------------------|----------------------------------------------------------------------------------------------------|----------------------------------------------|--|--|--|
| Defaults           | Displays TSI information                                                                                                    | on for all slots.                                                |                                                                                                    |                                              |  |  |  |
| Command Modes      | EXEC and privileged EXEC                                                                                                    |                                                                  |                                                                                                    |                                              |  |  |  |
| Command History    | This table includes the<br>• SV-Release                                                                                            | following release                                                | -specific history entries:                                                                                                    |                                              |  |  |  |
|                    | SV-Release                                                                                                    | Modification                                                     |                                                                                                    |                                              |  |  |  |
|                    | 12.2(25)SV                                                                                                    |                                                                  | l was introduced.                                                                                                    |                                              |  |  |  |
|                    | interchange (TSI) mapp<br>Each supported client p                                                                                  | oing scheme.                                                     | the receive direction. This is achieved using                                                                                                  | s a time slot                                |  |  |  |
|                    | allocation. <i>Table 3-23 Bandw</i>                                                                                                |                                                                  | for Supported Protocols                                                                                                    | shows the bandwidth                          |  |  |  |
|                    |                                                                                                    |                                                                  |                                                                                                    | shows the bandwidth                          |  |  |  |
|                    | Table 3-23 Bandw                                                                                                    | vidth Allocation f                                               | or Supported Protocols                                                                                                    | hows the bandwidth                           |  |  |  |
|                    | Table 3-23 Bandw<br>Protocol                                                                                                    | vidth Allocation f                                               | for Supported Protocols Bandwidth (in STS-1 streams)                                                                                           | shows the bandwidth<br>-<br>-                |  |  |  |
|                    | Table 3-23BandwidthProtocolGigabit Ethernet (optice)                                                                               | vidth Allocation f                                               | Der Supported Protocols           Bandwidth (in STS-1 streams)           21                                                                    | shows the bandwidth<br>-<br>-<br>-           |  |  |  |
|                    | Table 3-23BandwidthProtocolGigabit Ethernet (opticFibre Channel                                                                    | vidth Allocation for<br>al and copper)                           | br Supported Protocols           Bandwidth (in STS-1 streams)           21           18                                                        | shows the bandwidth<br>-<br>-<br>-<br>-      |  |  |  |
|                    | Table 3-23BandwaProtocolGigabit Ethernet (opticFibre ChannelFICON                                                                  | vidth Allocation for<br>al and copper)                           | Der Supported Protocols           Bandwidth (in STS-1 streams)           21           18           18                                          | shows the bandwidth<br>-<br>-<br>-<br>-<br>- |  |  |  |
|                    | Table 3-23BandwaProtocolGigabit Ethernet (opticalFibre ChannelFICONFast Ethernet (optical a)                                       | vidth Allocation for<br>al and copper)                           | Dr Supported Protocols           Bandwidth (in STS-1 streams)           21           18           3                                            | shows the bandwidth                          |  |  |  |
|                    | Table 3-23BandwidthProtocolGigabit Ethernet (opticalFibre ChannelFICONFast Ethernet (optical aESCON                                | vidth Allocation for<br>al and copper)                           | br Supported Protocols          Bandwidth (in STS-1 streams)         21         18         3         4                                         | shows the bandwidth                          |  |  |  |
|                    | Table 3-23BandwidthProtocolGigabit Ethernet (optical<br>Fibre ChannelFibre ChannelFICONFast Ethernet (optical a<br>ESCONSONET OC-3 | vidth Allocation for<br>al and copper)                           | Der Supported Protocols          Bandwidth (in STS-1 streams)         21         18         3         4         4                              | shows the bandwidth                          |  |  |  |
|                    | Table 3-23BandwaProtocolGigabit Ethernet (opticalFibre ChannelFICONFast Ethernet (optical aESCONSONET OC-3SDH STM-1                | vidth Allocation for<br>al and copper)                           | br Supported Protocols          Bandwidth (in STS-1 streams)         21         18         3         4         4         4         4         4 | shows the bandwidth                          |  |  |  |

| Protocol | Bandwidth (in STS-1 streams) |
|----------|------------------------------|
| E1       | 1                            |
| ITS      | 5                            |

| Table 3-23 | Bandwidth Allocation for Supported Protocols (continued) |
|------------|----------------------------------------------------------|
|------------|----------------------------------------------------------|

The trunk signal rate is 2.5-Gbps, which translates to 48 STS-1 streams. The STS-1 stream allocation algorithm is a simple top-down search using the first available required number of STS-1 streams.

Based on the order in which client protocols are configured and removed across the various client ports, the resulting TSI mapping in the client-to-trunk transmit direction can vary. The TSI protocol sends the transmit TSI mapping to the remote muxponder where it is used to program the trunk receive TSI maps.

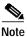

Examples

The port-to-port mapping on the 8-port multi-service muxponder is static. For example, port 0 on the local muxponder maps to port 0 on the remote muxponder, port 1 on the local muxponder maps to port 1 on the remote muxponder, and so on.

The following example shows how to display TSI information. (See Table 3-24 for field descriptions.)

|       | h# <b>show</b><br>Local | <b>tsi 1</b><br>Peer | Erro | r   |      | Tru  | ınk           | ST   | 5 Map |     |               |               |     |    |    |
|-------|-------------------------|----------------------|------|-----|------|------|---------------|------|-------|-----|---------------|---------------|-----|----|----|
|       | Encap                   | Encap                |      |     | Tra  | anst | nit           |      |       | Red | ceiv          | ve            |     |    |    |
| Card  | : 1, TSI                | Ver: 1,              | DCC: | SDC | 21/0 | 0/0  | , т           | SI-I | Proto | col | : E1          | nabi          | led |    |    |
| 0.    | CFE                     | CFE                  | -    | 00  | 00   | 00   | 00            | 00   | 07    | 00  | 00            | 00            | 00  | 00 | 07 |
| 1.    | CFE                     | CFE                  | -    | 00  | 00   | 00   | 00            | 00   | 38    | 00  | 00            | 00            | 00  | 00 | 38 |
| 2.    | CFE                     | CFE                  | -    | 00  | 00   | 00   | 00            | 01   | C0    | 00  | 00            | 00            | 00  | 01 | C0 |
| 3.    | None                    | None                 | -    |     |      |      |               |      |       |     |               |               |     |    |    |
| 4.    | None                    | None                 | -    |     |      |      |               |      |       |     |               |               |     |    |    |
| 5.    | None                    | None                 | -    |     |      |      |               |      |       |     |               |               |     |    |    |
| б.    | None                    | None                 | -    |     |      |      |               |      |       |     |               |               |     |    |    |
| 7.    | None                    | None                 | -    |     |      |      |               |      |       |     |               |               |     |    |    |
| Avail | able STS                | = 39                 |      |     |      |      |               |      |       |     |               |               |     |    |    |
|       |                         |                      |      |     |      |      |               |      |       |     |               |               |     |    |    |
| Card  | : 9, TSI                | Ver: 1,              | DCC: | SDC | 29/0 | 0/0  | , TS          | SI-I | Proto | col | : E1          | nabi          | led |    |    |
| 0.    | T1                      | T1                   | -    | 00  | 00   | 00   | 00            | 00   | 01    | 00  | 00            | 00            | 00  | 00 | 01 |
| 1.    | FC1                     | FC1                  | -    | 00  | FF   | FE   | 00            | 00   | 0E    | 00  | 00            | 00            | 07  | FF | FE |
| 2.    | T1                      | T1                   | -    | 00  | 00   | 00   | 00            | 00   | 01    | 00  | 00            | 00            | 00  | 00 | 01 |
| 3.    | CFE                     | CFE                  | -    | 07  | 00   | 00   | 00            | 00   | 00    | 00  | 00            | 00            | 38  | 00 | 00 |
| 4.    | E1                      | E1                   | -    | 00  | 00   | 00   | 00            | 00   | 01    | 00  | 00            | 00            | 00  | 00 | 01 |
| 5.    | CGE                     | CGE                  | -    | 00  | 00   | 01   | $\mathbf{FF}$ | FF   | FO    | 07  | $\mathbf{FF}$ | $\mathbf{FF}$ | C0  | 00 | 00 |
| б.    | Т1                      | ESCON                | М    | 00  | 00   | 00   | 00            | 00   | 01    | 78  | 00            | 00            | 00  | 00 | 00 |
| 7.    | None                    | None                 | -    |     |      |      |               |      |       |     |               |               |     |    |    |
| Avail | able STS                | = 47                 |      |     |      |      |               |      |       |     |               |               |     |    |    |

The following concepts are shown by the muxponder in slot 9:

 Fibre Channel is configured on port 1 (multirate 9/0/1 interface) on the local and remote muxponders. The Trunk STS Transmit field shows that 18 STS-1 (F+F+F+E+E = 4+4+4+3+3) streams are used for this interface. The exact STS-1 streams used are 2 through 5 and 25 through 40.

The Trunk STS Receive field shows that the STS-1 streams 2 to 19 on the incoming STS-48 signal carry client data from the remote node for this port. A similar explanation can be extended to port 3 (multirate 9/0/3) and port 5 (multirate 9/0/5).

- As shown by ports 0, 2, and 4, all the ports with T1 and E1 encapsulation use the same STS-1 stream. • In this example, the first STS-1 stream on both the local and remote muxponders is used.
- If the configured local protocol encapsulation differs from the configured protocol on the remote port, the Error field indicates this as M, which indicates protocol mismatch.

| Field                  | Description                                                                                                    |  |  |  |  |
|------------------------|----------------------------------------------------------------------------------------------------|--|--|--|--|
| Port                   | Shows the port number.                                                                                                    |  |  |  |  |
| Local Encap            | Shows the protocol encapsulation of the local port.                                                                                                    |  |  |  |  |
| Remote Encap           | Shows the protocol encapsulation of the remote port.                                                                                                    |  |  |  |  |
| Error                  | Shows the error state. An M value indicates a protocol mismatch.                                                                                                    |  |  |  |  |
| Trunk STS Map Transmit | Shows the hexadecimal bit map for the STS usage for the STS-48 signal transmitted to the trunk.                                                                                                    |  |  |  |  |
|                        | For each port this field shows the STS-1 streams used to transmit the client<br>data from the port to the trunk. This field is displayed in hexadecimal<br>format. The 48 bits represent the 48 STS-1 streams. A value one (1) for a<br>particular STS-1 stream indicates that it is currently used by the<br>corresponding port. |  |  |  |  |
| Trunk STS Map Receive  | Shows the hexadecimal bit map for the STS usage for the STS-48 signal received from the trunk.                                                                                                    |  |  |  |  |
|                        | For each port this field shows the STS-1 streams used to transmit the client data from the trunk to the port. This field is displayed in hexadecimal format. The 48 bits represent the 48 STS-1 streams. A value one (1) for a particular STS-1 stream indicates that it is currently used by the corresponding port.             |  |  |  |  |
| Card:                  | Shows the slot number in the shelf.                                                                                                    |  |  |  |  |
| TSI Ver:               | Shows the TSI version.                                                                                                    |  |  |  |  |
| DCC:                   | Shows the DCC interface identifier.                                                                                                    |  |  |  |  |
| Available STS=         | Shows the number of STS-1 streams available.                                                                                                    |  |  |  |  |

Table 3-24 show tsi Field Descriptions

### Related

| l Commands | Command      | Description                                           |
|------------|--------------|-------------------------------------------------------|
|            | tsi-protocol | Enables the TSI protocol on a wavesonetphy interface. |

### shutdown

To disable an interface, use the **shutdown** command. To restart a disabled interface, use the **no** form of this command.

shutdown

no shutdown

- Syntax Description This command has no other arguments or keywords.
- Defaults Disabled
- Command ModesInterface configuration

### Usage Guidelines This command disables all functions on the specified interface.

This command also marks the interface as unavailable. To check whether an interface is disabled, use

the **show interfaces** command. An interface that has been shut down is shown as administratively down in the **show interfaces** output.

On transparent, esconphy, gigabitphy, twogigabitphy, and multirate interfaces, use the **shutdown** command to turn off the transmit lasers. To turn the transmit lasers on, use the **no shutdown** command.

On wave, waveethernetphy, or tengigethernetphy interfaces, a **shutdown** command issued does not affect administrative status of the corresponding wavepatch interfaces. To administratively shut down the wavepatch interfaces, issue **shutdown** commands directly. Also, the **shutdown** command does not shut down the laser on these interfaces or stop CDL message traffic. To shut down the laser, user the **laser shutdown** command.

On wavesonetphy interfaces, the **shutdown** command does not affect data or DCC traffic or the status of the wavepatch interfaces. To administratively shut down the wavepatch interfaces, issue **shutdown** commands directly. To shut down the laser, user the **laser shutdown** command.

To use splitter line cards for line card protection, you must shut down the standby wavepatch interfaces. (See the "Examples" section.)

#### Examples

The following example shows how to shut down a wave interface, which also turns off the laser that transmits to the trunk fiber.

```
Switch# configure terminal
Switch(config)# interface wave 3/0
Switch(config-if)# shutdown
```

The following example shows how to reenable a transparent interface and turn on the laser transmitting to the client equipment.

```
Switch# configure terminal
Switch(config)# interface transparent 8/0/0
Switch(config-if)# no shutdown
```

The following example shows how to disable the east (slot 1) side of the wavepatch interface pair on a splitter protected card or muxponder.

Switch# configure terminal Switch(config)# interface wavepatch 3/0/1 Switch(config-if)# shutdown

### Related Commands

| Command         | Description                 |  |  |
|-----------------|-----------------------------|--|--|
| laser shutdown  | Shuts down the ITU laser.   |  |  |
| show interfaces | Displays system interfaces. |  |  |

### tsi-protocol

To enable the TSI protocol on a wavesonetphy interface, use the **tsi-protocol** command. To disable this feature, use the **no** form of the command.

tsi-protocol

no tsi-protocol

- Syntax Description This command has no other arguments or keywords.
- Defaults Enabled
- Command Modes Interface configuration

•

### **Command History** This table includes the following release-specific history entries:

SV-Release

| SV-Release | Modification                 |
|------------|------------------------------|
| 12.2(25)SV | This command was introduced. |

### **Usage Guidelines**

Use the **show tsi** command to verify the status of the STS maps on both nodes.

If the TSI Protocol is disabled, then the user must ensure that the local trunk transmit STS maps match with the remote trunk receive STS map using the **show tsi** command.

٥, Note

The OSCP protocol must be in the 2way state for the STS maps to exchanged through the TSI protocol. Use the **show oscp interface** command to verify the OSCP state.

Note

Traffic cannot flow through the 8-port multi-service muxponders until the STS maps are synchronized.

You can ensure that the maps are the same by provisioning the interfaces on each node in the same order.

### Examples

The following example shows how to disable the TSI protocol on a wavesonetphy interface.

Switch# configure terminal Switch(config)# interface wavesonetphy 4/0 Switch(config-if)# no tsi-protcol

| Related Commands | Command             | Description                         |
|------------------|---------------------|-------------------------------------|
|                  | show oscp interface | Display OSCP interface information. |
|                  | show performance    | Displays TSI protocol information.  |

# tx-buffer size

To set the transmit buffer size for ESCON aggregation cards, 4-port 1-Gbps/2-Gbps FC aggregation cards, and 8-port Fibre Channel/Gigabit Ethernet aggregation cards, use the **tx-buffer size** command. To revert to the default value, use the **no** form of the command.

tx-buffer size bytes

no tx-buffer size

| Syntax Description | <i>bytes</i> Specifies the transmit buffer size. The range is 16 to 232 on esconphy interfaces and 256 to 13,824 on gigabitphy interfaces. |                                                                                                    |  |  |  |  |
|--------------------|----------------------------------------------------------------------------------------------------|----------------------------------------------------------------------------------------------------|--|--|--|--|
| Defaults           | 16 bytes for esconphy interfaces on an ESCON aggregation card.                                                                             |                                                                                                    |  |  |  |  |
|                    | 256 bytes for gigabi                                                                                                    | tphy interfaces on an 8-port FC/GE aggregation card.                                                                       |  |  |  |  |
|                    | 256 bytes for twogig<br>traffic.                                                                                                    | gabitphy interfaces on a 4-port 1-Gbps/2-Gbps FC aggregation card carrying 1-Gbps                                          |  |  |  |  |
|                    | 512 bytes for twogig<br>traffic.                                                                                                    | gabitphy interfaces on a 4-port 1-Gbps/2-Gbps FC aggregation card carrying 2-Gbps                                          |  |  |  |  |
| Command Modes      | Interface configurat                                                                                                    | ion                                                                                                    |  |  |  |  |
| Command History    | Release                                                                                                    | Modification                                                                                                    |  |  |  |  |
| 2                  | 12.1(12c)EV                                                                                                    | This command was introduced.                                                                                               |  |  |  |  |
|                    | 12.1(12c)EV1                                                                                                    | This command is now configured on the esconphy interfaces on an ESCON aggregation card instead of the portgroup interface. |  |  |  |  |
|                    | 12.2(23)SV                                                                                                    | Added support for twogigabitphy interfaces on a 4-port 1-Gbps/2-Gbps FC aggregation card.                                  |  |  |  |  |
| Command History    | This table includes                                                                                                    | the following release-specific history entries:                                                                            |  |  |  |  |
|                    | • EV-Release                                                                                                    |                                                                                                    |  |  |  |  |
|                    | • SV-Release                                                                                                    |                                                                                                    |  |  |  |  |
|                    | • S-Release                                                                                                    |                                                                                                    |  |  |  |  |
|                    | EV-Release                                                                                                    | Modification                                                                                                    |  |  |  |  |
|                    | 12.1(12c)EV                                                                                                    | This command was introduced.                                                                                               |  |  |  |  |
|                    | 12.1(12c)EV1                                                                                                    | This command is now configured on the esconphy interfaces on an ESCON aggregation card instead of the portgroup interface. |  |  |  |  |
|                    | SV-Release                                                                                                    | Modification                                                                                                    |  |  |  |  |
|                    | 12.2(18)SV                                                                                                    | This command was integrated in this release.                                                                               |  |  |  |  |
|                    | 12.2(23)SV                                                                                                    | Added support for twogigabitphy interfaces on a 4-port 1-Gbps/2-Gbps FC aggregation card.                                  |  |  |  |  |

| S-Release | Modification                                                         |
|-----------|----------------------------------------------------------------------|
| 12.2(22)S | This command was integrated in this release from release 12.2(22)SV. |

# Usage Guidelines The ESCON aggregation card and 8-port FC/GE aggregation card add latency to the traffic transmission depending on the services configured on the transmitting node. Use the values listed in Table 3-25 to configure the transmission buffer on the esconphy interface on the ESCON aggregation card on the receiving node.

| Table 3-25 | ESCON Transmit Buffer | Settings for ESCON | Aggregation Cards |
|------------|-----------------------|--------------------|-------------------|
|            |                       |                    |                   |

|                                                                                        | Transmit Buffer Size (in Bytes) on the Receiving Node |                         |                         |                           |
|----------------------------------------------------------------------------------------|-------------------------------------------------------|-------------------------|-------------------------|---------------------------|
| Traffic Mix on Transmitting Node                                                       | No GE                                                 | 1518-Byte<br>GE Packets | 4470-Byte<br>GE Packets | 10,230-Byte<br>GE Packets |
| ESCON only                                                                             | 16 (default)                                          |                         |                         |                           |
| ESCON and FC/FICON/ISC on the same<br>10-Gbps ITU tunable or non tunable<br>trunk card | 16 (default)                                          |                         |                         |                           |
| ESCON and GE only on the same<br>10-Gbps ITU tunable or non tunable<br>trunk card      |                                                       | 24                      | 72                      | 168                       |

Note

Changing the transmit buffer size on one esconphy interface changes it for all esconphy interfaces on the ESCON aggregation card.

Use the values listed inTable 3-26 and Table 3-27 to configure the transmission buffer on the twogigabitphy interfaces on the 4-port 1-Gbps/2-Gbps FC aggregation card on the receiving node.

Note

FC and FICON traffic on interfaces with buffer credits enabled with the **flow control** command is not affected by latency.

|                                                                                                    | Transmit Buffer Size (in Bytes) on the Receiving Node |                         |                         |                           |
|----------------------------------------------------------------------------------------------------|-------------------------------------------------------|-------------------------|-------------------------|---------------------------|
| Traffic Mix on Transmitting Node                                                                            | No GE                                                 | 1518-Byte<br>GE Packets | 4470-Byte<br>GE Packets | 10,232-Byte<br>GE Packets |
| One FC/FICON/ISC signal only on the<br>2.5-Gbps aggregated signal carried over a<br>2.5-Gbps ITU trunk card | 256 (default)                                         |                         |                         |                           |
| Two FC/FICON/ISC signals only on the 2.5-Gbps aggregated signal carried over a 2.5-Gbps ITU trunk card      | 256 (default)                                         |                         |                         |                           |

| One FC/FICON/ISC signal only on the 2.5-Gbps aggregated signal carried over a10-Gbps ITU tunable or non tunable trunk card                   | 256 (default) |     |     |      |
|----------------------------------------------------------------------------------------------------|---------------|-----|-----|------|
| Two FC/FICON/ISC signals only on the 2.5-Gbps aggregated signal carried over a 10-Gbps ITU tunable or non tunable trunk card                 | 256 (default) |     |     |      |
| One FC/FICON/ISC signal only on the 2.5-Gbps aggregated signal carried over a 10-Gbps ITU tunable or non tunable trunk card                  |               | 384 | 640 | 1280 |
| Two FC/FICON/ISC signals and GE on<br>the same 2.5-Gbps aggregated signal<br>carried over a 10-Gbps ITU tunable or<br>non tunable trunk card |               | 384 | 640 | 1280 |

### Table 3-26 1-Gbps FC, FICON, and ISC Latency Values for 4-port 1-Gbps/2-Gbps FC Aggregation Cards (continued)

 Table 3-27
 2-Gbps FC, FICON, and ISC Latency Values for 4-port 1-Gbps/2-Gbps FC Aggregation Cards

|                                                                                                    | Transmit Buffer Size (in Bytes) on the Receiving Node |                         |                         |                           |
|----------------------------------------------------------------------------------------------------|-------------------------------------------------------|-------------------------|-------------------------|---------------------------|
| Traffic Mix on Transmitting Node                                                                                                    | No GE                                                 | 1518-Byte<br>GE Packets | 4470-Byte<br>GE Packets | 10,232-Byte<br>GE Packets |
| One FC/FICON/ISC signal only on the 2.5-Gbps aggregated signal carried over a 2.5-Gbps ITU trunk card                                | 512 (default)                                         |                         |                         |                           |
| One FC/FICON/ISC signal only on the<br>2.5-Gbps aggregated signal carried over a<br>10-Gbps ITU tunable or non tunable<br>trunk card | 512 (default)                                         |                         |                         |                           |
| One FC/FICON/ISC signal only on the 2.5-Gbps aggregated signal carried over a 10-Gbps ITU tunable or non tunable trunk card          |                                                       | 768                     | 1280                    | 2560                      |

Use the values listed inTable 3-28 to configure the transmission buffer on the gigabitphy interfaces on the 8-port FC/GE aggregation card on the receiving node.

≥⊿ Note

The transmit buffer must be configured correctly for all gigabitphy interfaces encapsulated for FC, FICON, or ISC traffic regardless of the flow control mode configured on the interfaces.

 Table 3-28
 FC, FICON, and ISC Transmit Buffer Settings for Gigabitphy Interfaces

|                                  | Transmit Buffer Size (in Bytes) on the Receiving Node |                         |            |             |
|----------------------------------|-------------------------------------------------------|-------------------------|------------|-------------|
| Troffic Mix on Transmitting Node |                                                       | 1518-Byte<br>GE Packets | 5          | 10,232-Byte |
| Traffic Mix on Transmitting Node | No GE                                                 | GE Packets              | GE Packets | GE Packets  |

### Table 3-28 FC, FICON, and ISC Transmit Buffer Settings for Gigabitphy Interfaces (continued)

| FC/FICON/ISC only on the port pair <sup>1</sup> carried over a 2.5-Gbps ITU trunk card | 256 (default) |      |      |      |
|----------------------------------------------------------------------------------------|---------------|------|------|------|
| FC/FICON/ISC only on the port pair carried over a 10-Gbps ITU trunk card               | 256 (default) |      |      |      |
| FC/FICON/ISC only on the port pair mixed with GE on the same 10-Gbps ITU trunk card    |               | 384  | 640  | 1280 |
| FC/FICON/ISC and GE on the same port pair carried over a 2.5-Gbps ITU trunk card       |               | 768  | 1792 | 3712 |
| FC/FICON/ISC and GE on the same port pair carried over a 10-Gbps ITU trunk card        |               | 1280 | 3584 | 7296 |

1. A port pair on an 8-port FC/GE aggregation card consists of ports 0–1, 2–3, 4–5, or 6–7.

Caution

Momentary disruption of data flow through the interface might occur when using the **tx-buffer size** command. On an ESCON aggregation card, all esconphy interfaces might experience momentary disruption of data flow.

**Examples** 

The following example shows how to set the transmit buffer size for a gigabitphy interface on the receiving node.

Switch# configure terminal Switch(config)# interface gigabitphy 2/0/0 Switch(config-if)# shutdown Switch(config-if)# tx-buffer size 250 Switch(config-if)# no shutdown

| Related Commands | Command         | Description                                                                        |  |
|------------------|-----------------|------------------------------------------------------------------------------------|--|
|                  | show interfaces | Displays interface information.                                                    |  |
|                  | flow control    | Enables buffer credits for FC and FICON traffic on 8-port FC/GE aggregation cards. |  |

# sub-rate

To configure subrates for twogigabitphy interfaces that part of an oversubscribed portgroup or a superportgroup on a 4-port 1-Gbps/2-Gbps FC aggregation card, use the **sub-rate** command. To remove the subrate configuration, use the **no** form of the command.

sub-rate rate {lock| }

no sub-rate

| Syntax Description | rate                                                                                                    | Specifies the subrate for twogigabitphy interfaces that are part of an oversubscribed portgroup or a superportgroup. Subrate is specified in megabytes per second (MBps).                                                                                                    |  |
|--------------------|----------------------------------------------------------------------------------------------------|----------------------------------------------------------------------------------------------------|--|
|                    | lock                                                                                                    | Specify <b>lock</b> if you want to lock the client bandwidth. To unlock it, execute the <b>sub-rate</b> command without the <b>lock</b> attribute.                                                                                                    |  |
| Defaults           | The default subrate                                                                                                    | is 1 MBps.                                                                                                    |  |
| Command Modes      | Interface configurat                                                                                                    | tion                                                                                                    |  |
| Command History    | This table includes <ul> <li>SV-Release</li> </ul>                                                                                                    | the following release-specific history entries:                                                                                                    |  |
|                    | SV-Release                                                                                                    | Modification                                                                                                    |  |
|                    | 12.2(29)SV                                                                                                    | This command was introduced.                                                                                                    |  |
| Usage Guidelines   | is specified in mega<br>traffic over an over                                                                                                    | scribe a portgroup, you need to configure subrates for every client interface. Subrate abytes per second (MBps). For example, to permit full-rate 1-Gbps or 2-Gbps FC subscribed portgroup, you must specify 106 MBps or 212 MBps as the subrate for e. By default, for each client interface, subrate is set to 1 MBps. |  |
|                    | Subrates can be configured only for those client interfaces that are already connected to an oversubscribed portgroup or superportgroup. Incorrect subrate configuration can lead to under utilization of the portgroup bandwidth. |                                                                                                    |  |
| Examples           | The following exan<br>an oversubscribed [                                                                                                    | nple shows how to configure the subrate for a twogigabitphy interface that is part of portgroup.                                                                                                    |  |
|                    | Switch# <b>configure</b><br>Switch(config)# <b>i</b><br>Switch(config-if)                                                                                                    | nterface twogigabitphy 4/0/0                                                                                                    |  |

| Related Commands | Command           | Description                                                                                     |
|------------------|-------------------|-------------------------------------------------------------------------------------------------|
|                  | over-subscription | Enables oversubscription on the 4-port 1-Gbps/2-Gbps FC aggregation card's portgroup interface. |
|                  | superportgroup    | Associates twogigabitphy interfaces to the superportgroup.                                      |
|                  | show interfaces   | Displays interface information.                                                                 |

### superportgroup

To associate twogigabitphy interfaces encapsulated for FC or FICON traffic to a superportgroup, use the **superportgroup** command. To remove the superportgroup configuration, use the **no** form of the command.

superportgroup

#### no superportgroup

Syntax Description This command has no other arguments or keywords.

Defaults Disabled.

**Command Modes** Interface configuration.

### **Command History** This table includes the following release-specific history entries:

| SV-Release | Modification                 |  |
|------------|------------------------------|--|
| 12.2(29)SV | This command was introduced. |  |

### **Usage Guidelines** To configure superportgroup, the following system requirements must be met:

- 4-port 1-Gbps/2-Gbps FC aggregation cards with Functional version 1.20 or later are installed at both ends.
- The Cisco IOS version is 12.2(29)SV or later.
- 10-Gbps trunk cards with Functional version 2.31 or later are installed.
- Superportgroup is configured at both ends.

**Examples** The following example shows how to associate a superportgroup to a twogigabitphy interface:

```
Switch(config)# configure terminal
Switch(config-if)# interface twogigabitphy 3/0/0
Switch(config-if)# superportgroup
```

| Related Commands | Command Description |                                                                                                    |
|------------------|---------------------|----------------------------------------------------------------------------------------------------|
|                  |                     | Configures subrates for twogigabitphy interfaces that are part of an oversubscribed portgroup or a superportgroup. |
|                  | show interfaces     | Displays interface information.                                                                                    |
|                  | portgroup           | Maps portgroups to a superportgroup on the 4-port 1-Gbps/2-Gbps FC aggregation card.                               |